## <span id="page-0-0"></span>**SONY**

[Uživatelská příručka](#page-0-0)

Bezdrátová stereofonní sluchátka s mikrofonem WI-C400

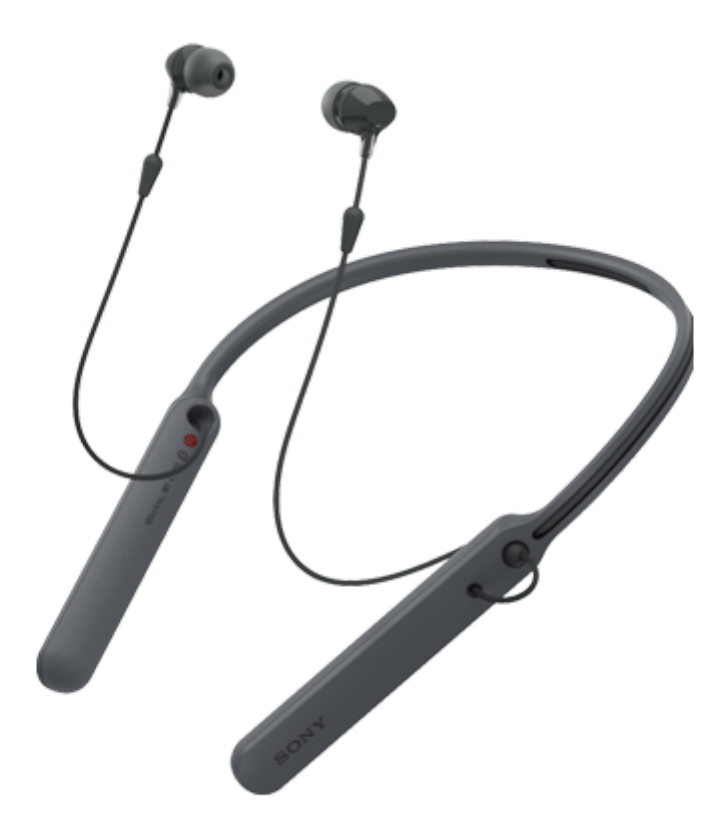

Vyskytnou-li se jakékoli problémy či nejasnosti, použijte tento návod.

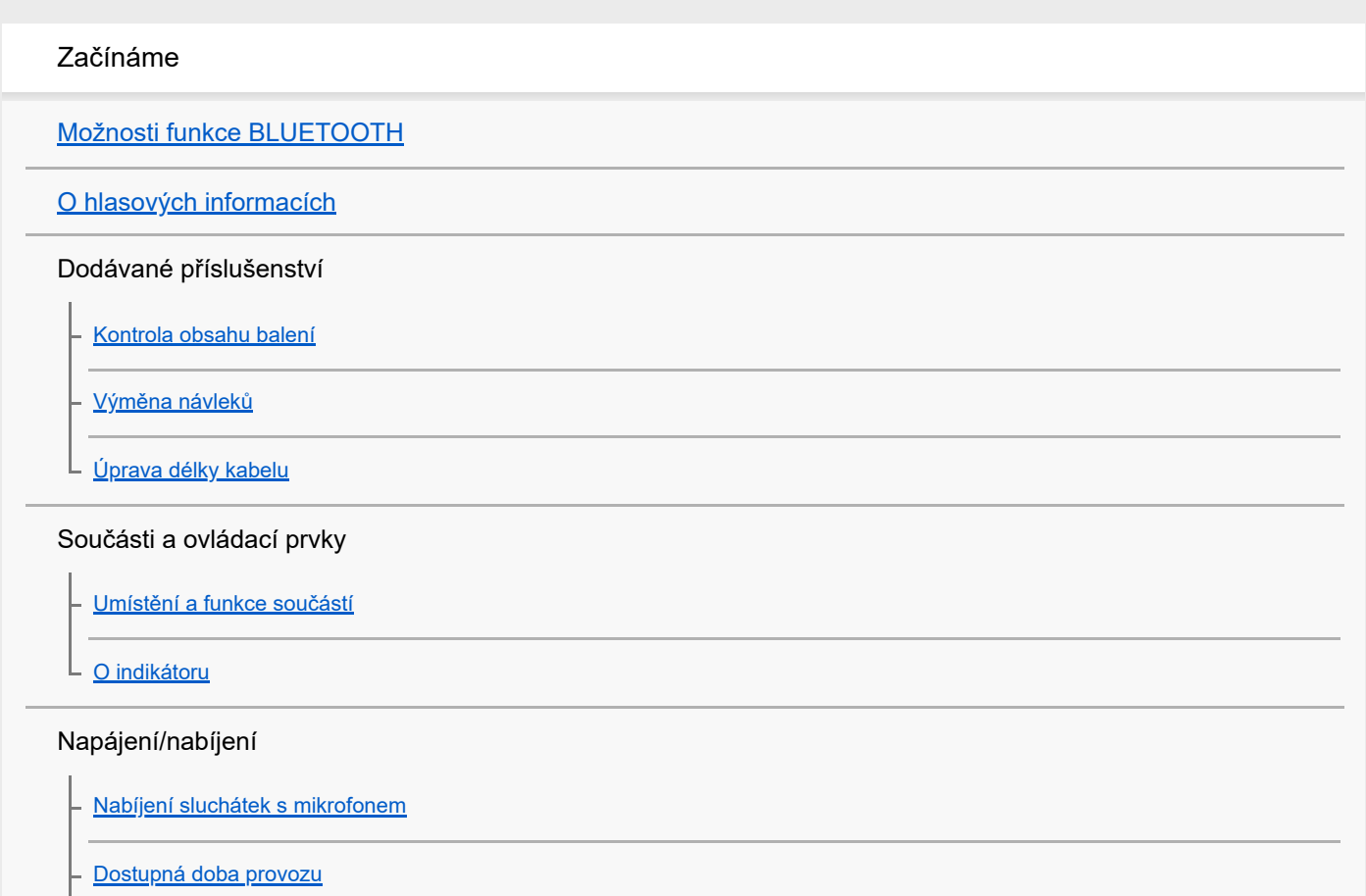

[Kontrola zbývající kapacity baterie](#page-16-0)

[Systémové požadavky pro nabíjení baterie pomocí USB](#page-18-0)

[Zapnutí sluchátek s mikrofonem](#page-19-0)

[Vypnutí sluchátek s mikrofonem](#page-20-0)

Připojení

[Bezdrátové připojování k zařízením BLUETOOTH](#page-21-0)

Zařízení Android kompatibilní s technologií Připojení jedním dotykem (NFC)

[Připojení jedním dotykem \(NFC\) k smartphonu \(Android 4.1 nebo novější\)](#page-22-0)

[Odpojení smartphonu jedním dotykem \(NFC\)](#page-24-0)

[Přepnutí zařízení jedním dotykem \(NFC\)](#page-25-0)

Zařízení Android není kompatibilní s technologií Připojení jedním dotykem (NFC)

[Spárování a připojení k smartphonu se systémem Android](#page-26-0)

[Připojení ke spárovanému smartphonu se systémem Android](#page-29-0)

iPhone (zařízení se systémem iOS)

[Spárování a připojení k zařízení iPhone](#page-31-0)

[Připojení ke spárovanému zařízení iPhone](#page-34-0)

### Počítače

[Párování a připojení k počítači \(Windows 10\)](#page-36-0)

[Párování a připojení k počítači \(Windows 8 / Windows 8.1\)](#page-39-0)

- [Párování a připojení k počítači \(Windows 7\)](#page-42-0)

[Připojení ke spárovanému počítači \(Windows 10\)](#page-45-0)

[Připojení ke spárovanému počítači \(Windows 8/Windows 8.1\)](#page-48-0)

[Připojení ke spárovanému počítači \(Windows 7\)](#page-51-0)

### Jiná zařízení s připojením BLUETOOTH

[Spárování a připojení k ostatním zařízením BLUETOOTH](#page-53-0)

[Připojení ke spárovanému zařízení BLUETOOTH](#page-55-0)

[Ukončení připojení BLUETOOTH \(po použití\)](#page-57-0)

Poslech hudby

Poslech hudby prostřednictvím připojení BLUETOOTH

[Poslech hudby ze zařízení pomocí připojení BLUETOOTH](#page-58-0)

[Ovládání audio zařízení \(připojení BLUETOOTH\)](#page-60-0)

[Ukončení připojení BLUETOOTH \(po použití\)](#page-57-0)

[Podporované kodeky](#page-62-0)

Telefonní hovory

[Příjem hovoru](#page-63-0)

[Uskutečnění hovoru](#page-65-0)

[Funkce pro volání](#page-67-0)

[Ukončení připojení BLUETOOTH \(po použití\)](#page-57-0)

Používání funkce hlasového asistenta

[Používání funkce hlasového asistenta \(Google app\)](#page-70-0)

[Používání funkce hlasového asistenta \(Siri\)](#page-71-0)

Důležité informace

[Bezpečnostní opatření](#page-72-0)

[Ochranné známky](#page-74-0)

[Webové stránky zákaznické podpory](#page-75-0)

Řešení potíží

[Co lze udělat pro vyřešení problému?](#page-76-0)

Napájení/nabíjení

[Sluchátka s mikrofonem se nezapnou.](#page-77-0)

[Nelze uskutečnit nabíjení.](#page-78-0)

[Nabíjení trvá příliš dlouho.](#page-79-0)

[Na displeji zařízení iPhone nebo iPod touch se nezobrazí údaj o zbývající kapacitě baterie.](#page-80-0)

Zvuk

[Žádný zvuk](#page-81-0) [Nízká hlasitost zvuku](#page-82-0) [Nízká kvalita zvuku](#page-83-0)

L <u>[Při přehrávání jsou časté výpadky zvuku.](#page-84-0)</u>

## BLUETOOTH

[Nelze uskutečnit párování.](#page-85-0)

[Nelze připojit sluchátka s mikrofonem k zařízení BLUETOOTH pomocí funkce připojení jedním dotykem \(NFC\)](#page-86-0) [Nelze navázat připojení přes BLUETOOTH](#page-87-0) [Zkreslený zvuk](#page-88-0) [Bezdrátová komunikace přes BLUETOOTH má malý dosah nebo vynechává zvuk.](#page-89-0) [Sluchátka s mikrofonem řádně nefungují.](#page-90-0) - [Není slyšet hlas volajícího](#page-91-0) [Je špatně slyšet hlas volajícího](#page-92-0) L Reset a inicializace sluchátek [Resetování sluchátek s mikrofonem](#page-93-0) [Inicializace sluchátek s mikrofonem pro obnovení továrního nastavení](#page-94-0) L

# <span id="page-4-0"></span>**Možnosti funkce BLUETOOTH**

Sluchátka s mikrofonem používají bezdrátovou technologii BLUETOOTH®, která vám umožňuje bezdrátový poslech hudby a telefonování.

# **Poslech hudby**

I

Zvukový signál lze bezdrátově přijímat ze smartphonu nebo z hudebního přehrávače.

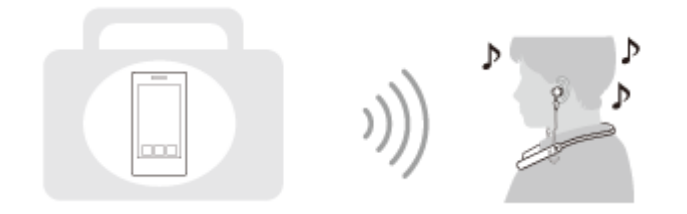

## **Telefonování**

Hovory lze uskutečňovat a přijímat pomocí hands-free, i když je smartphone či mobilní telefon v tašce nebo kapse.

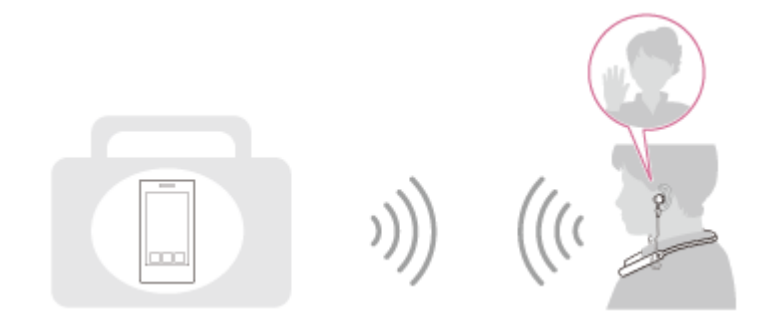

# <span id="page-5-0"></span>**O hlasových informacích**

V následujících situacích se budou ze sluchátek s mikrofonem ozývat hlasové informace.

- **Při zapnutí napájení: "Power on" (Napájení zapnuto)**
- **Při vypnutí napájení: "Power off" (Napájení vypnuto)**
- **Při zahájení režimu párování: "BLUETOOTH pairing" (Párování BLUETOOTH)**
- Při navázání připojení BLUETOOTH: "BLUETOOTH connected" (BLUETOOTH připojeno)
- Při ukončení připojení BLUETOOTH: "BLUETOOTH disconnected" (BLUETOOTH odpojeno)
- Při kontrole zbývající kapacity baterie: "Battery level high" (Úroveň nabití baterie vysoká) / "Battery level medium" (Úroveň nabití baterie střední) / "Battery level low" (Úroveň nabití baterie nízká)
- Při automatickém vypnutí z důvodu nízké zbývající kapacity baterie: "Please recharge headset" (Nabijte sluchátka s mikrofonem)
- Při zapnutí funkce vibrace při příchozím hovoru: "Vibration on" (Vibrace zapnuty)
- Při vypnutí funkce vibrace při příchozím hovoru: "Vibration off" (Vibrace vypnuty)

# <span id="page-6-0"></span>**Kontrola obsahu balení**

Po otevření obalu ověřte přítomnost všech položek uvedených v seznamu. Pokud některé položky chybí, obraťte se na svého dodavatele.

Čísla v závorkách uvádějí počet kusů dotyčné položky.

Bezdrátová stereofonní sluchátka s mikrofonem (1) Micro-USB kabel (přibližně 50 cm) (1)

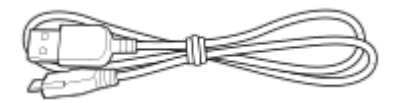

Návleky sluchátek z hybridní silikonové gumy (SS/S/M/L – 2 v každé velikosti)

Návleky sluchátek velikosti M jsou na sluchátka s mikrofonem nasazené.

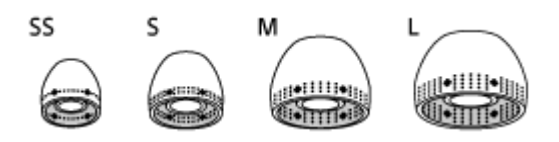

Referenční příručka (1) Návod k obsluze (1)

Ostatní dokumenty (1 sada) (\*)

\* V některých zemích nebo oblastech nemusí být součástí dodávky.

# <span id="page-7-0"></span>**Výměna návleků**

Sluchátka s mikrofonem se dodávají s návleky velikosti M.

Pokud sluchátka s mikrofonem vypadávají nebo pokud máte dojem, že neslyšíte dostatečně nižší frekvence, použijte návleky jiné velikosti tak, aby vám sluchátka s mikrofonem pohodlně zapadla do levého i pravého ucha.

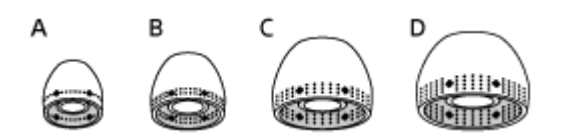

**A:** velikost SS (jedna linka) **B:** velikost S (dvě linky) **C:** velikost M (tři linky)

**D:** velikost L (čtyři linky)

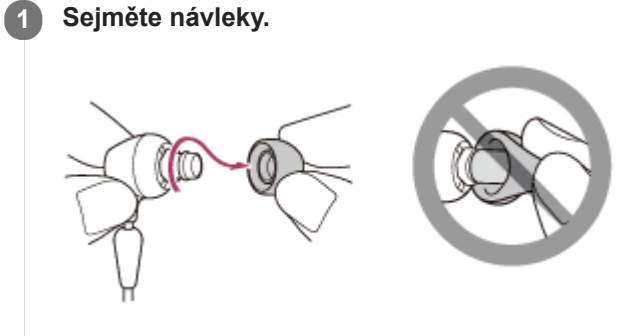

Při odstraňování neskřípněte konec návleku.

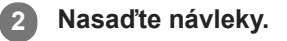

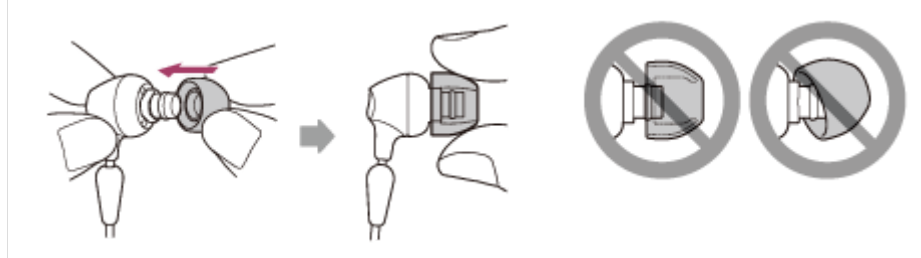

Návleky nesmí být při připevňování volné ani zkroucené.

# <span id="page-8-0"></span>**Úprava délky kabelu**

Pomocí spony pro úpravu délky kabelu lze zafixovat kabel a nastavit tak jeho délku. Posuňte sponu pro úpravu délky kabelu tak, aby sluchátka s mikrofonem odpovídala vaší hlavě.

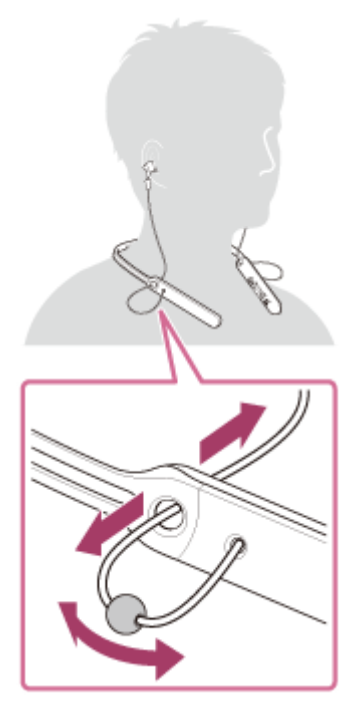

Když sluchátka s mikrofonem nepoužíváte, můžete vložit ® pravé a  $\odot$  levé sluchátko na tělo sluchátek. Vložením zarážky do otvoru upevněte sluchátka.

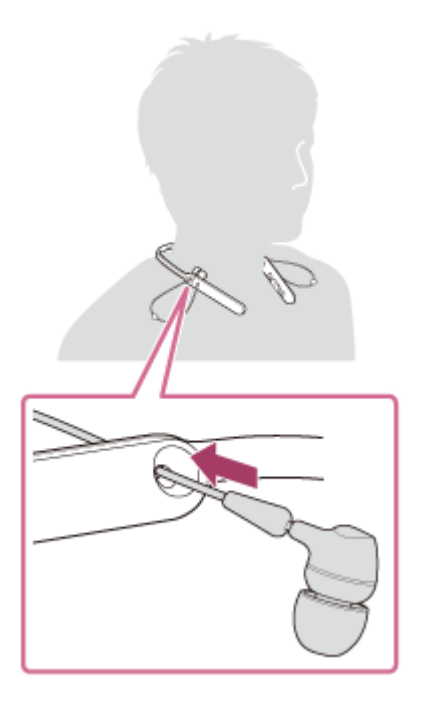

<span id="page-9-0"></span>[Uživatelská příručka](#page-0-0)

Bezdrátová stereofonní sluchátka s mikrofonem WI-C400

# **Umístění a funkce součástí**

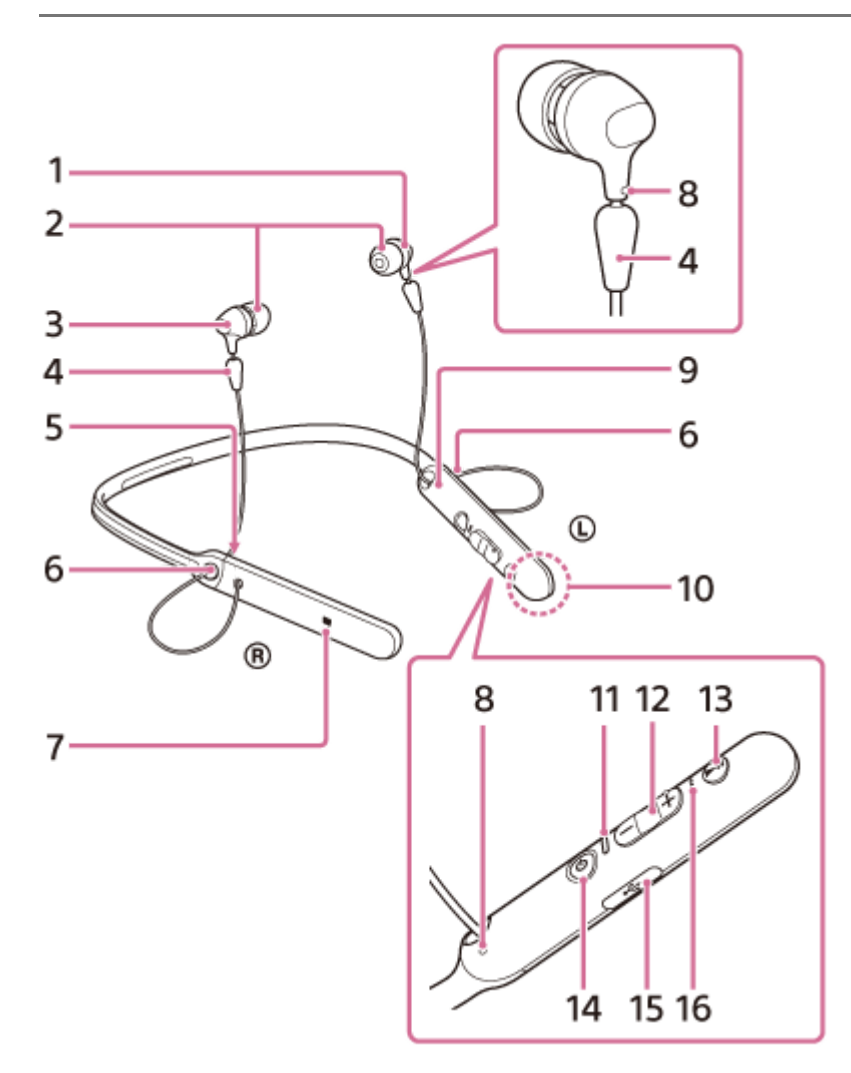

- **1.** Levé sluchátko
- **2.** Návleky
- 3. ® Pravé sluchátko
- **4.** Zarážka
- **5.** Značka R
- Spona pro úpravu délky kabelu **6.** Touto sponou lze kabel zafixovat a nastavit tak jeho délku.
- **7.** Značka N
- Hmatová tečka **8.**
	- Levé sluchátko je vybaveno hmatovou tečkou.
- **9.** Značka L
- 10. Vestavěná anténa Anténa BLUETOOTH je zabudována do sluchátek s mikrofonem.
- 11. Indikátor (modrý/červený) Během nabíjení svítí červeně.
	- Svítí červeně či modře pro indikaci napájecího nebo komunikačního stavu sluchátek s mikrofonem.
- 12. Tlačítka  $(H \triangleleft) / (D \triangleleft)$  +
- Multifunkční tlačítko **13.** Tlačítko **>II**/ Ovládá různé funkce telefonování a přehrávání.
- **14.** Tlačítko (napájení)

## 15. Micro-USB portu

Sluchátka s mikrofonem lze nabíjet připojením tohoto portu k počítači dodaným kabelem s konektorem micro-USB.

16. Mikrofon

Zachycuje váš hlas při telefonování.

## **Příbuzné téma**

- [O indikátoru](#page-11-0)
- [Kontrola zbývající kapacity baterie](#page-16-0)

<span id="page-11-0"></span>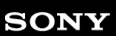

## [Uživatelská příručka](#page-0-0)

Bezdrátová stereofonní sluchátka s mikrofonem WI-C400

# **O indikátoru**

Prostřednictvím indikátorů můžete sledovat různé stavy sluchátek s mikrofonem.

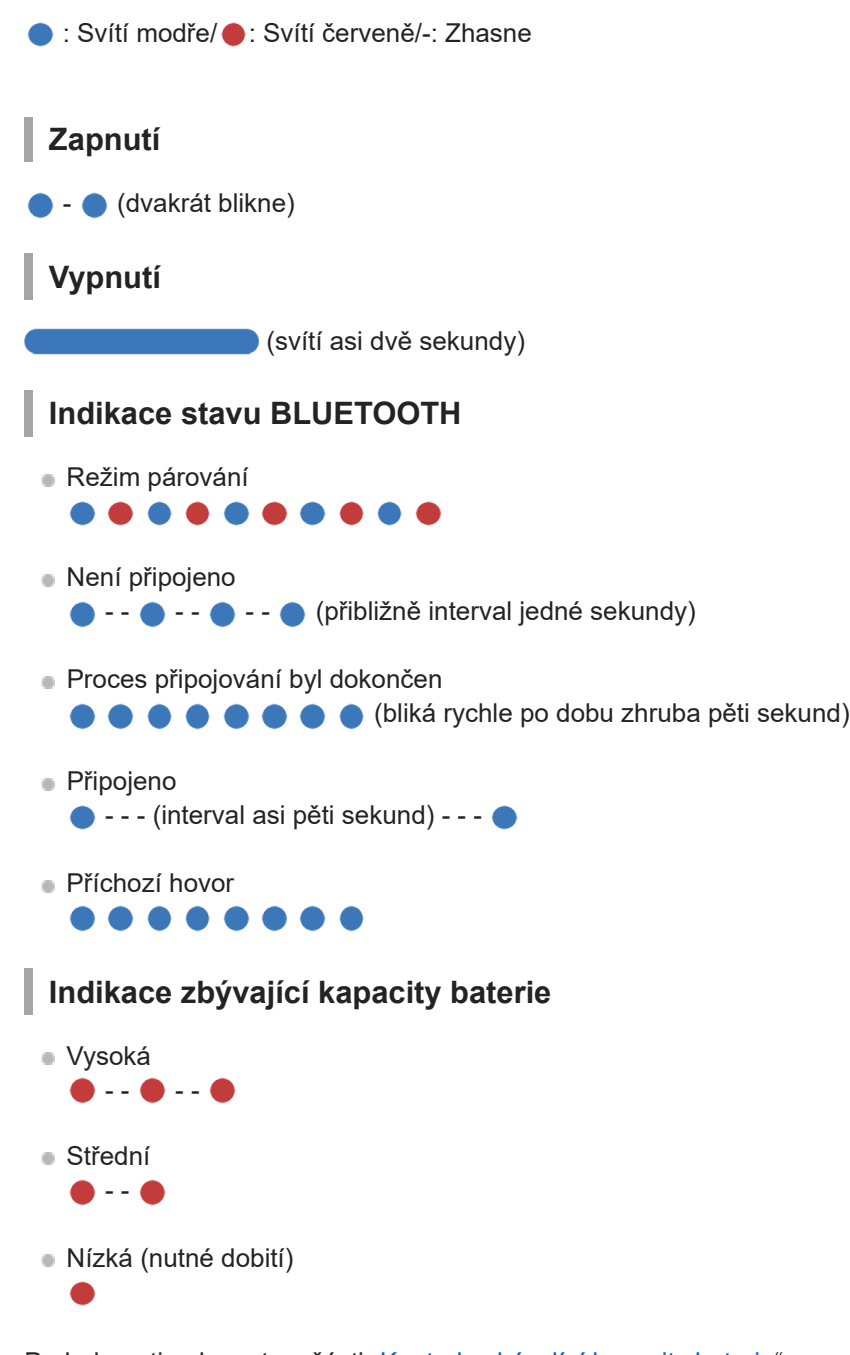

Podrobnosti naleznete v části "[Kontrola zbývající kapacity baterie"](#page-16-0).

# **Nabíjení**

Během nabíjení

## **Ostatní**

Inicializace byla dokončena

D  $\bullet\bullet\bullet$  Podrobnosti naleznete v části "[Inicializace sluchátek s mikrofonem pro obnovení továrního nastavení"](#page-94-0).

## **Tip**

Při malé zbývající kapacitě baterie se indikátor změní z modré na červenou s výjimkou režimu párování.

## <span id="page-13-0"></span>**Nabíjení sluchátek s mikrofonem**

Sluchátka s mikrofonem obsahují lithium-iontovou nabíjecí baterii. Sluchátka s mikrofonem nabíjejte dodaným kabelem micro-USB.

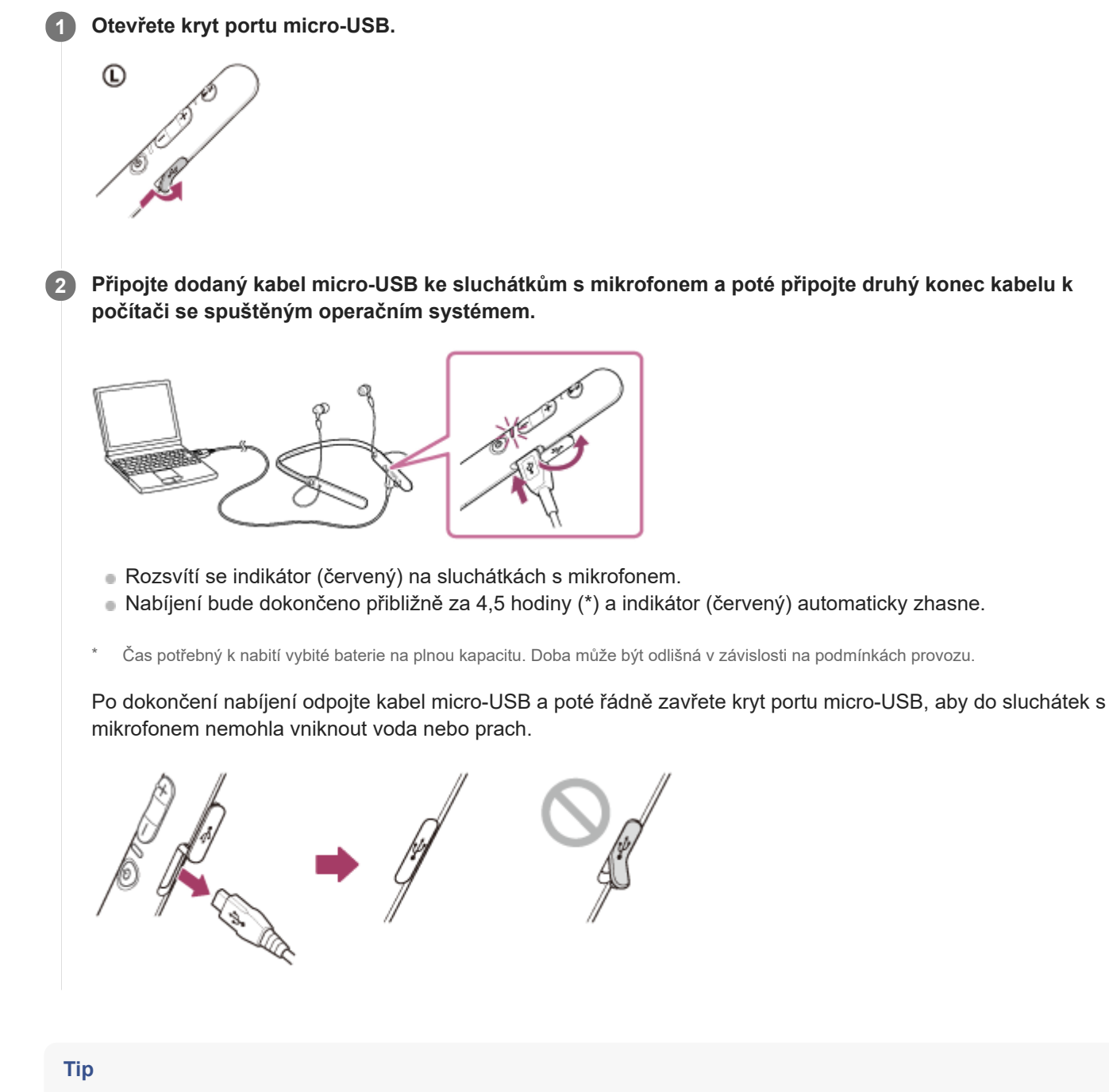

Je-li nabíjení zahájeno při zapnutých sluchátkách s mikrofonem, dojde k jejich automatickému vypnutí.

## **Poznámka**

- Nejsou-li sluchátka s mikrofonem delší dobu používána, může se baterie rychle vybít, nicméně po několika nabitích dojde ke zvýšení její kapacity.
- Při dlouhodobém skladování sluchátek nabíjejte baterii na plnou kapacitu pravidelně jednou za 6 měsíců. Zabráníte tak úplnému vybití baterie.
- Nebudete-li sluchátka s mikrofonem po delší dobu používat, může nabíjení baterie trvat déle.
- Přejde-li počítač při připojení ke sluchátkům s mikrofonem do režimu spánku, nebude nabíjení řádně dokončeno. Před nabíjením zkontrolujte nastavení počítače. Po přechodu počítače do režimu spánku indikátor (červený) automaticky zhasne. V takovém případě nabijte sluchátka s mikrofonem znovu.
- Sluchátka s mikrofonem nelze používat (zapnout, provést párování BLUETOOTH a připojení, přehrávat hudbu atd.), pokud se nabíjejí nebo pokud jsou po dokončení nabíjení stále připojena k počítači.
- Zjistí-li sluchátka s mikrofonem při nabíjení problém s některou z níže uvedených příčin, může indikátor (červený) zhasnout, aniž by bylo nabíjení dokončeno. V takovém případě zopakujte nabíjení v rozsahu teploty pro nabíjení. Pokud problém přetrvá, obraťte se na nejbližšího prodejce Sony.
	- Okolní teplota překračuje rozsah teplot nabíjení 5 °C 35 °C .
	- Došlo k problému s baterií.
- Nebudete-li sluchátka s mikrofonem po delší dobu používat, nemusí se při připojení kabelu micro-USB za účelem nabití sluchátek s mikrofonem rozsvítit indikátor (červený). V takovém případě neodpojujte kabel micro-USB od sluchátek s mikrofonem a počkejte několik minut, až se indikátor (červený) rozsvítí.
- Poklesne-li výrazně kapacita vestavěné nabíjecí baterie, doporučujeme baterii vyměnit. Ve věci výměny nabíjecí baterie se obraťte na prodejce Sony.
- Nevystavujte zařízení extrémním teplotám, přímému slunečnímu záření, vlhkosti, písku, prachu ani mechanickým otřesům. Sluchátka s mikrofonem nikdy nenechávejte v zaparkovaném autě na slunci.
- Používejte pouze dodaný kabel micro-USB a připojte jej přímo k počítači. Nabíjení nebude řádně dokončeno při nepřímém připojení, například přes rozbočovač USB.

## <span id="page-15-0"></span>**SONY**

[Uživatelská příručka](#page-0-0)

Bezdrátová stereofonní sluchátka s mikrofonem WI-C400

## **Dostupná doba provozu**

Dostupná provozní doba sluchátek s mikrofonem s plně nabitou baterií je následující:

Připojení BLUETOOTH **Doba přehrávání hudby (SBC/AAC):** max. 20 hodin

Po 15 minutách nabíjení je možné zhruba 60 minut přehrávání hudby.

**Doba komunikace:** max. 20 hodin **Pohotovostní režim:** max. 200 hodin

## **Poznámka**

Doba použití může být odlišná v závislosti na nastavení a podmínkách provozu.

## **Příbuzné téma**

[Podporované kodeky](#page-62-0)

# <span id="page-16-0"></span>**Kontrola zbývající kapacity baterie**

Můžete zkontrolovat zbývající kapacitu nabíjecí baterie.

Když zapnete sluchátka s mikrofonem nebo stisknete tlačítko (b) při zapnutých sluchátkách, indikátor (modrý) dvakrát zabliká, potom začne blikat indikátor (červený).

Uslyšíte také hlasové upozornění na úroveň zbývající kapacity baterie.

3krát  $\bullet - \bullet - \bullet :$  vysoká "Battery level high" (Úroveň nabití baterie vysoká) 2krát ● - - ● : střední "Battery level medium" (Úroveň nabití baterie střední) 1krát ●: nízká (baterii je třeba nabít) "Battery level low" (Úroveň nabití baterie nízká)

## **Je-li baterie téměř vybitá**

Indikátor zčervená. Při vybití baterie vygenerují sluchátka s mikrofonem výstražný zvukový signál, ozve se hlasové upozornění "Please recharge headset" (Nabijte sluchátka s mikrofonem) a sluchátka s mikrofonem se automaticky vypnou.

## **Při použití zařízení iPhone nebo iPod touch**

Po připojení sluchátek s mikrofonem k zařízení iPhone nebo iPod touch (iOS 5.0 nebo novější), které podporuje profil HFP (Hands-free Profile), se na displeji zobrazí ikona signalizující zbývající kapacitu baterie sluchátek s mikrofonem. **Kompatibilní zařízení**

iPhone nebo iPod touch (iOS 5.0 nebo novější) podporující profil Hands-free Profile (HFP)

## **iOS 10.2 nebo novější**

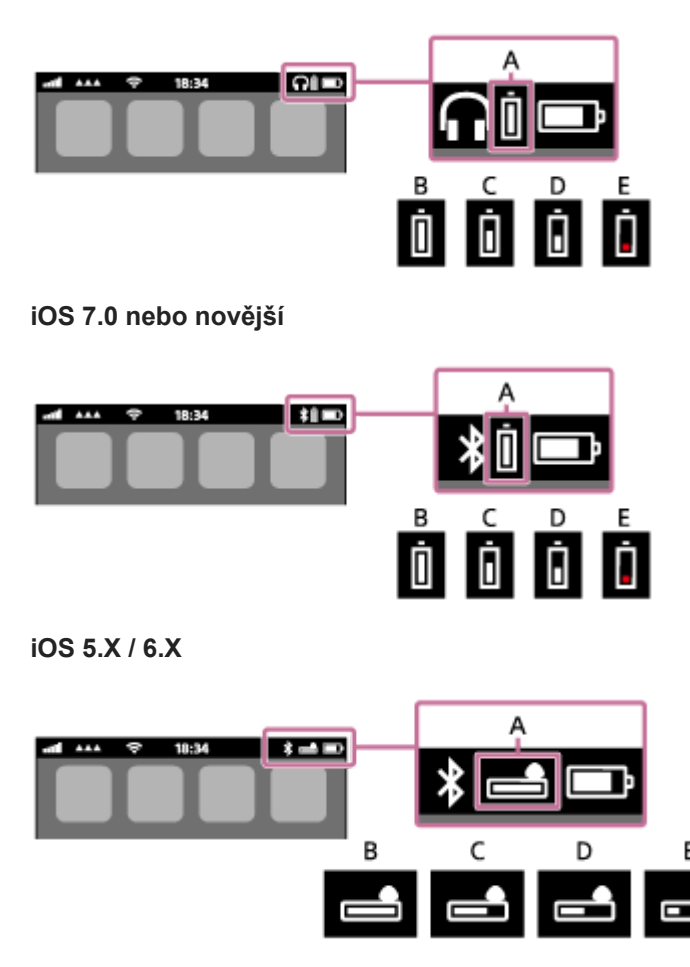

**A**: zbývající kapacita baterie sluchátek s mikrofonem

**B**: 100 % až 70 % **C**: 70 % až 50 % **D**: 50 % až 20 % **E**: 20 % nebo nižší (nutno nabít)

## <span id="page-18-0"></span>**Systémové požadavky pro nabíjení baterie pomocí USB**

Sluchátka s mikrofonem obsahují lithium-iontovou nabíjecí baterii, kterou je třeba před prvním použitím sluchátek s mikrofonem nabít.

Osobní počítač vybavený některým z následujících operačních systémů a portem USB:

- Při použití systému Windows® Windows® 10 Home / Windows® 10 Pro Windows® 8.1 / Windows® 8.1 Pro Windows® 8 / Windows® 8 Pro Windows® 7 Home Basic / Home Premium / Professional / Ultimate
- Při použití systému Mac Mac OS X (verze 10.9 nebo novější)

### **Poznámka**

- Společnost Sony nezaručuje správný provoz se všemi systémy.
- Při použití aktualizace systému Windows 8.1 prostřednictvím služby Windows Update.

# <span id="page-19-0"></span>**Zapnutí sluchátek s mikrofonem**

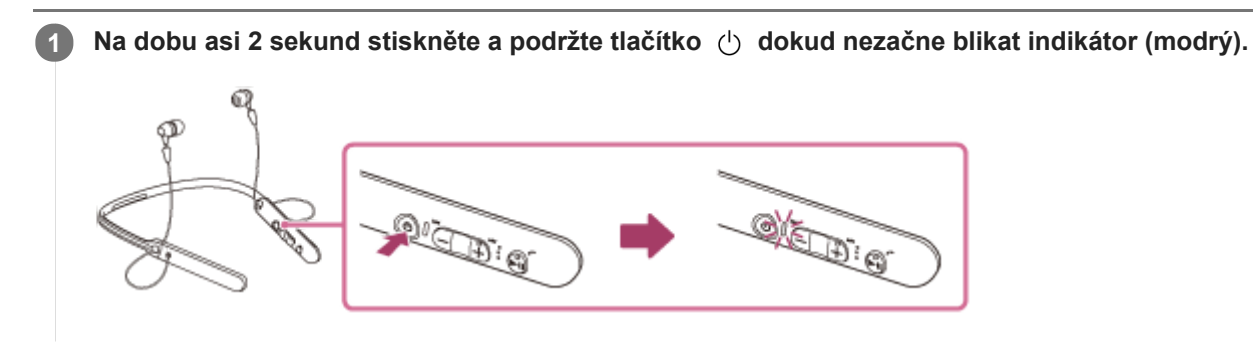

## **Příbuzné téma**

[Vypnutí sluchátek s mikrofonem](#page-20-0)

# <span id="page-20-0"></span>**Vypnutí sluchátek s mikrofonem**

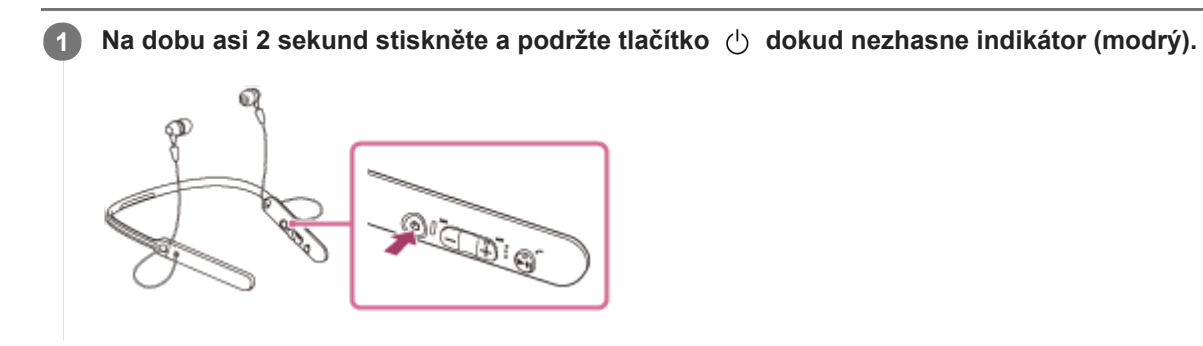

## **Příbuzné téma**

[Zapnutí sluchátek s mikrofonem](#page-19-0)

I

<span id="page-21-0"></span>[Uživatelská příručka](#page-0-0)

Bezdrátová stereofonní sluchátka s mikrofonem WI-C400

# **Bezdrátové připojování k zařízením BLUETOOTH**

Funkce BLUETOOTH vašeho zařízení vám umožňuje bezdrátový poslech hudby a volání s použitím sluchátek s mikrofonem.

## **Registrace zařízení (párování)**

Při prvním použití funkce BLUETOOTH je třeba nejprve obě zařízení zaregistrovat a umožnit tak jejich spojení. Operace zaregistrování zařízení se nazývá registrace zařízení (párování).

Pokud připojované zařízení nepodporuje připojení jedním dotykem (NFC), proveďte na sluchátkách s mikrofonem a na zařízení registraci zařízení (párování).

Pokud zařízení podporuje připojení jedním dotykem (NFC), k provedení registrace zařízení (párování) a navázání připojení BLUETOOTH se bude stačit zařízení dotknout.

## **Připojení sluchátek s mikrofonem k zaregistrovanému (spárovanému) zařízení**

Když zařízení jednou zaregistrujete, není nutné je registrovat znovu. Vhodným způsobem zařízení připojte.

<span id="page-22-0"></span>[Uživatelská příručka](#page-0-0)

Bezdrátová stereofonní sluchátka s mikrofonem WI-C400

# **Připojení jedním dotykem (NFC) k smartphonu (Android 4.1 nebo novější)**

Přiložením sluchátek s mikrofonem k smartphonu vyvoláte automatické zapnutí sluchátek s mikrofonem, spárování a následné vytvoření připojení BLUETOOTH.

## **Kompatibilní smartphony**

Smartphony podporující funkci NFC se systémem Android™ 4.1 nebo novějším

### **NFC**

NFC (Near Field Communication) je technologie umožňující bezdrátovou komunikaci na krátkou vzdálenost mezi různými zařízeními, jako jsou smartphony a štítky IC. Díky funkci NFC lze datovou komunikaci – například párování BLUETOOTH – snadno zřídit prostým vzájemným přiložením kompatibilních zařízení, jež technologii NFC podporují (tj. u značky N nebo na místě vyznačeném na zařízení).

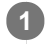

**4**

**1 Pokud je obrazovka smartphonu zamknutá, odemkněte ji.**

**2 Vyberte volbu [Setting] — [More].**

#### **Nastavte funkci NFC na možnost zapnuto. 3**

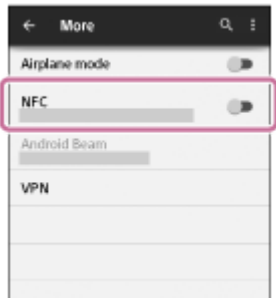

\* Výše uvedený postup slouží jako příklad. Pro podrobnosti viz návod k obsluze dodávaný k smartphonu se systémem Android.

### **Přiložte sluchátka s mikrofonem k smartphonu.**

- Dotkněte se smartphonem značky N na sluchátkách s mikrofonem. Ponechte sluchátka s mikrofonem v dotyku se smartphonem až do momentu, kdy smartphone zareaguje.
- Informace o zóně dotyku smartphonu naleznete v návodu k obsluze telefonu.

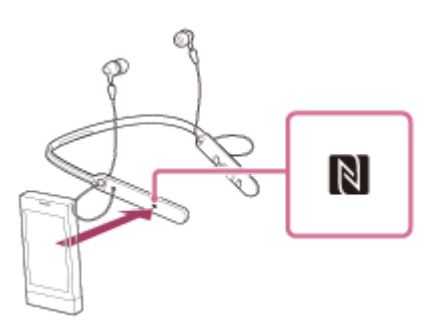

Spárování a připojení proveďte podle pokynů na obrazovce.

Po připojení sluchátek s mikrofonem k smartphonu začne pomalu blikat modrý indikátor. Ozve se hlasové upozornění "BLUETOOTH connected" (BLUETOOTH připojeno).

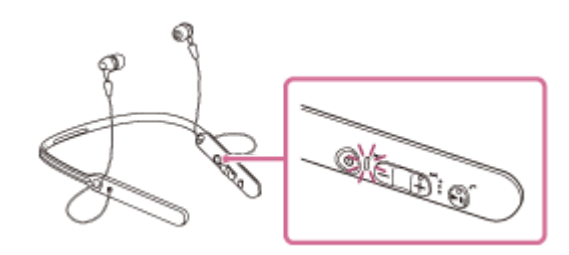

- Chcete-li sluchátka s mikrofonem odpojit, opět se smartphonu dotkněte.
- Chcete-li připojit spárovaný smartphone, proveďte krok 4.
- Pokud je obrazovka smartphonu zamknutá, odemkněte ji.

## **Tip**

- Pokud sluchátka s mikrofonem nelze připojit, vyzkoušejte následující.
	- Pokud je obrazovka smartphonu zamknutá, odemkněte ji a pohybujte smartphonem pomalu nad značkou N. Je-li smartphone v pouzdru, vyjměte jej.
- Dotknete-li se sluchátky s mikrofonem smartphonu s funkcí NFC, smartphone ukončí připojení BLUETOOTH s aktuálním zařízením a připojí se ke sluchátkům s mikrofonem (přepnutí Připojení jedním dotykem).

## **Příbuzné téma**

- [Bezdrátové připojování k zařízením BLUETOOTH](#page-21-0)
- [Odpojení smartphonu jedním dotykem \(NFC\)](#page-24-0)
- [Přepnutí zařízení jedním dotykem \(NFC\)](#page-25-0)
- [Poslech hudby ze zařízení pomocí připojení BLUETOOTH](#page-58-0)

<span id="page-24-0"></span>[Uživatelská příručka](#page-0-0)

Bezdrátová stereofonní sluchátka s mikrofonem WI-C400

# **Odpojení smartphonu jedním dotykem (NFC)**

Sluchátka s mikrofonem lze odpojit od připojeného smartphonu jejich přiložením k telefonu.

## **1 Pokud je obrazovka smartphonu zamknutá, odemkněte ji.**

#### **Přiložte sluchátka s mikrofonem k smartphonu. 2**

Dotkněte se smartphonem značky N na sluchátkách s mikrofonem. Ozve se hlasové upozornění "BLUETOOTH disconnected" (BLUETOOTH odpojeno).

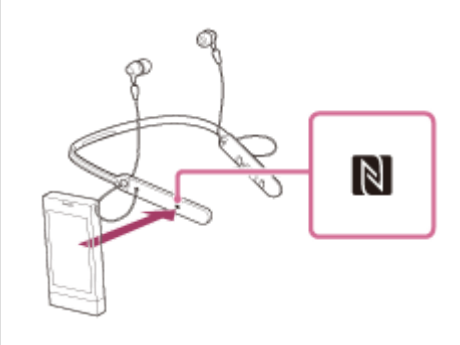

### **Poznámka**

Nebude-li do 5 minut po odpojení sluchátek od smartphonu provedena žádná operace, sluchátka s mikrofonem se automaticky vypnou. Chcete-li sluchátka s mikrofonem vypnout dříve, stiskněte a asi 2 sekundy podržte tlačítko (b). Ozve se hlasové upozornění "Power off" (Napájení vypnuto), indikátor (modrý) zhasne a sluchátka s mikrofonem se vypnou.

# <span id="page-25-0"></span>**Přepnutí zařízení jedním dotykem (NFC)**

- Jsou-li sluchátka s mikrofonem připojena k zařízení BLUETOOTH a přiložíte-li k nim smartphone podporující funkci NFC, sluchátka s mikrofonem se připojí vždy k poslednímu přiloženému smartphonu (přepínání připojení jedním dotykem). Pokud však mobilním telefonem BLUETOOTH, který je připojen ke sluchátkům s mikrofonem, právě telefonujete, přepnutí připojení BLUETOOTH jedním dotykem nelze provést.
- Jsou-li sluchátka s mikrofonem připojená k smartphonu kompatibilnímu s technologií NFC a dotknete-li se smartphonem jiných sluchátek s mikrofonem kompatibilních s technologií NFC s rozhraním BLUETOOTH nebo reproduktoru s rozhraním BLUETOOTH, který je také kompatibilní s touto technologií, smartphone se odpojí od sluchátek s mikrofonem a připojí se k zařízení BLUETOOTH, kterého jste se dotkli.

## **Poznámka**

Pokud je obrazovka smartphonu zamknutá, odemkněte ji.

# <span id="page-26-0"></span>**Spárování a připojení k smartphonu se systémem Android**

Párování je proces, jehož provedení umožní zřízení bezdrátového propojení mezi zařízeními BLUETOOTH. Před prvním navázáním připojení prostřednictvím BLUETOOTH je nutné provést spárování zařízení se sluchátky s mikrofonem.

Před zahájením párování zkontrolujte splnění následujících podmínek:

- Smartphone se nachází do 1 m od sluchátek s mikrofonem.
- Sluchátka s mikrofonem jsou dostatečně nabitá.
- Máte k dispozici návod k obsluze smartphonu.

#### **Uveďte sluchátka s mikrofonem do režimu párování. 1**

Sluchátka s mikrofonem zapněte, když je poprvé párujete se zařízením po jeho zakoupení nebo poté, co jste provedli inicializaci sluchátek s mikrofonem (sluchátka s mikrofonem nemají žádné informace o párování). Sluchátka s mikrofonem se automaticky přepnou do režimu párování.

Při párování druhého a každého dalšího zařízení (sluchátka s mikrofonem obsahují informace o párování pro jiná zařízení) stiskněte a přidržte tlačítko (1) po dobu přibližně 7 sekund.

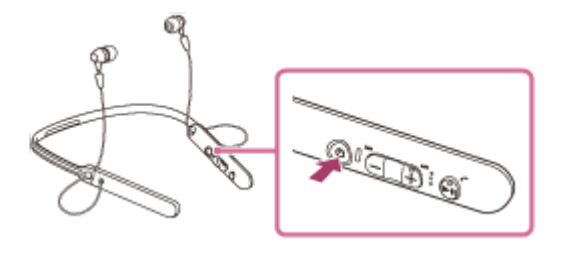

Po uvolnění tlačítka zkontrolujte, zda indikátor bliká střídavě modře a červeně. Ozve se hlasové upozornění "BLUETOOTH pairing" (Párování BLUETOOTH).

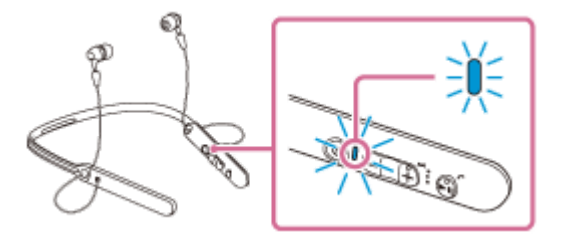

**2 Pokud je obrazovka smartphonu Android zamknutá, odemkněte ji.**

**3 Vyhledejte tato sluchátka s mikrofonem na smartphonu.**

**1.** Vyberte volbu [Setting] – [Bluetooth].

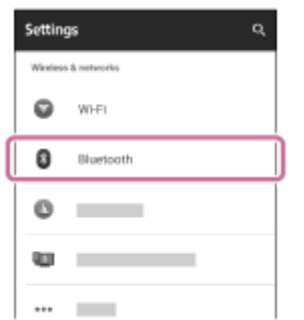

**2.** Dotkněte se volby [  $\bullet$  ] vedle možnosti [Bluetooth], abyste funkci BLUETOOTH vypnuli.

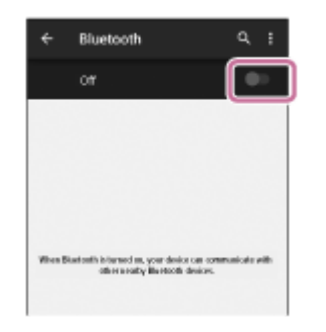

## **Stiskněte volbu [WI-C400].**

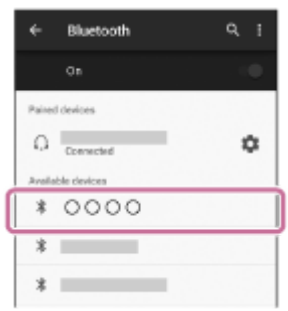

Pokud se na displeji smartphonu zobrazí požadavek na zadání hesla (\*), zadejte "0000". Sluchátka s mikrofonem a smartphone jsou vzájemně spárovány a připojeny. Ozve se hlasové upozornění "BLUETOOTH connected" (BLUETOOTH připojeno).

[Pokud nejsou zařízení spojena, vyhledejte informace v části "Připojení ke spárovanému smartphonu se systémem](#page-29-0) Android ".

Pokud se na displeji nezobrazí údaj [WI-C400], zopakujte postup znovu od kroku 3.

Heslo může být nazýváno "Přístupový kód", "Kód PIN" nebo "Přístupový klíč".

## **Tip**

**4**

- Výše uvedený postup slouží jako příklad. Další informace naleznete v návodu k obsluze dodaném se smartphonem Android.
- [Chcete-li vymazat všechny informace o párování, vyhledejte informace v části "Inicializace sluchátek s mikrofonem pro obnovení](#page-94-0) továrního nastavení".

### **Poznámka**

- Nedojde-li ke spárování asi do 5 minut, bude režim párování zrušen a sluchátka s mikrofonem budou vypnuta. V takovém případě začněte znovu od kroku 1.
- Jakmile jsou zařízení BLUETOOTH spárována, není třeba je párovat znovu s výjimkou následujících případů:
	- Informace o párování jsou vymazány po opravě apod.
	- Sluchátka s mikrofonem jsou již spárována s 8 zařízeními a mají být spárována s dalším. Sluchátka s mikrofonem je možné spárovat až s 8 zařízeními. Je-li při párování nového zařízení již spárováno 8 zařízení, spárované zařízení s nejstarším časem připojení bude nahrazeno tímto novým zařízením.
	- Byly-li informace o párování sluchátek s mikrofonem vymazány ze zařízení BLUETOOTH.
	- Při inicializaci sluchátek s mikrofonem jsou odstraněny všechny informace o párování. V takovém případě odstraňte informace o párování sluchátek s mikrofonem z daného zařízení BLUETOOTH a poté je opět spárujte.
- Sluchátka s mikrofonem je možné spárovat s větším počtem zařízení, ale hudbu je možné přehrávat vždy pouze z jednoho z nich.
- [Bezdrátové připojování k zařízením BLUETOOTH](#page-21-0)
- [Připojení ke spárovanému smartphonu se systémem Android](#page-29-0)
- [Poslech hudby ze zařízení pomocí připojení BLUETOOTH](#page-58-0)
- [Inicializace sluchátek s mikrofonem pro obnovení továrního nastavení](#page-94-0)

<span id="page-29-0"></span>[Uživatelská příručka](#page-0-0)

Bezdrátová stereofonní sluchátka s mikrofonem WI-C400

## **Připojení ke spárovanému smartphonu se systémem Android**

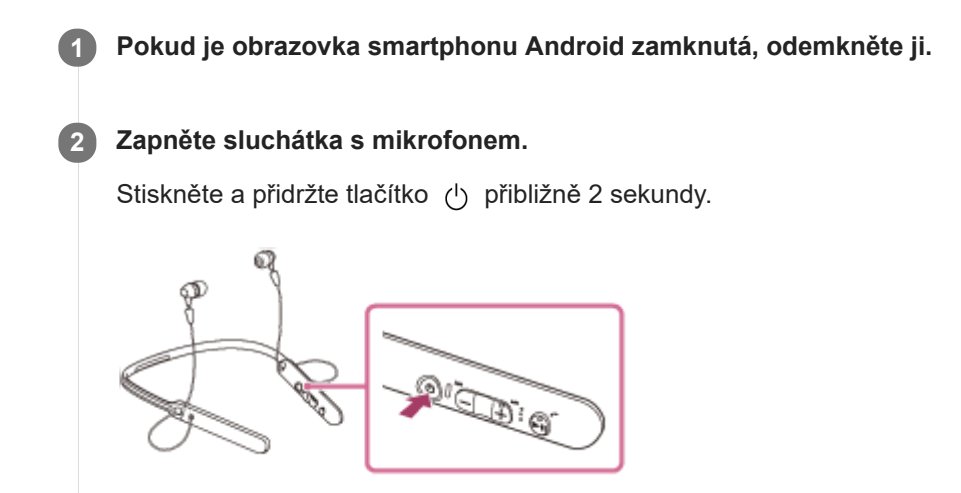

Po uvolnění tlačítka zkontrolujte, zda indikátor (modrý) bliká. Ozve se hlasové upozornění "Power on" (Napájení zapnuto).

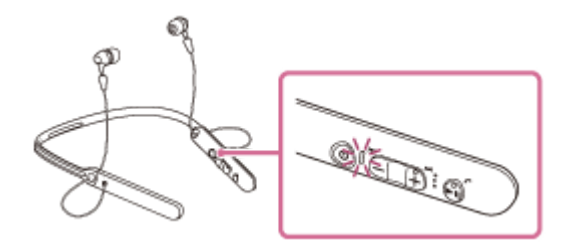

Pokud se sluchátka s mikrofonem po svém zapnutí automaticky připojila k naposledy připojenému zařízení, ozve se hlasové upozornění "BLUETOOTH connected" (BLUETOOTH připojeno). Zkontrolujte stav připojení na smartphonu se systémem Android. Není-li připojeno, přejděte ke kroku 3.

## **3 Zobrazte zařízení spárovaná se smartphonem.**

**1.** Vyberte volbu [Setting] – [Bluetooth].

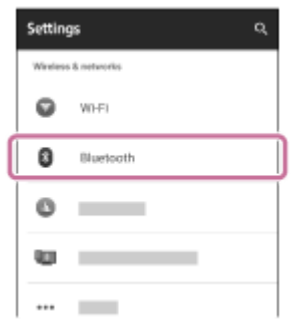

2. Dotkněte se volby  $\lceil \bullet \rfloor$  vedle možnosti [Bluetooth], abyste funkci BLUETOOTH vypnuli.

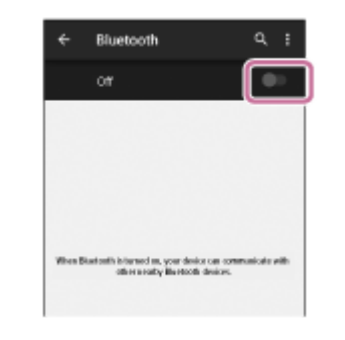

## **Stiskněte volbu [WI-C400].**

Ozve se hlasové upozornění "BLUETOOTH connected" (BLUETOOTH připojeno).

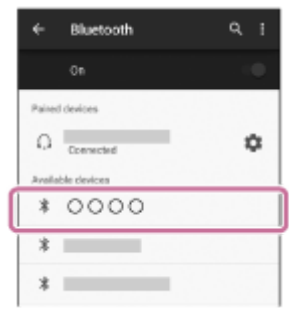

## **Tip**

**4**

Výše uvedený postup slouží jako příklad. Další informace naleznete v návodu k obsluze dodaném se smartphonem.

## **Poznámka**

- Je-li poslední připojené zařízení BLUETOOTH přiloženo do blízkosti sluchátek s mikrofonem, mohou se sluchátka k zařízení automaticky připojit pouhým zapnutím sluchátek. V takovém případě deaktivujte funkci BLUETOOTH na zařízení BLUETOOTH nebo vypněte napájení.
- Pokud nelze připojit smartphone k sluchátkům s mikrofonem, deaktivujte spárování na smartphonu a proveďte spárování znovu. Další informace naleznete v návodu k obsluze dodaném se smartphonem.
- V případě, že došlo k vymazání informací o párování pro sluchátka s mikrofonem na smartphonu, mohou se sluchátka s mikrofonem při zapnutí přepnout do režimu párování.

## **Příbuzné téma**

- **[Bezdrátové připojování k zařízením BLUETOOTH](#page-21-0)**
- [Spárování a připojení k smartphonu se systémem Android](#page-26-0)
- [Poslech hudby ze zařízení pomocí připojení BLUETOOTH](#page-58-0)

# <span id="page-31-0"></span>**Spárování a připojení k zařízení iPhone**

Párování je proces, jehož provedení umožní zřízení bezdrátového propojení mezi zařízeními BLUETOOTH. Před prvním navázáním připojení prostřednictvím BLUETOOTH je nutné provést spárování zařízení se sluchátky s mikrofonem.

Před zahájením párování zkontrolujte splnění následujících podmínek:

- iPhone se nachází do 1 m od sluchátek s mikrofonem.
- Sluchátka s mikrofonem jsou dostatečně nabitá.
- Je k dispozici návod k obsluze zařízení iPhone.

#### **Uveďte sluchátka s mikrofonem do režimu párování. 1**

Sluchátka s mikrofonem zapněte, když je poprvé párujete se zařízením po jeho zakoupení nebo poté, co jste provedli inicializaci sluchátek s mikrofonem (sluchátka s mikrofonem nemají žádné informace o párování). Sluchátka s mikrofonem se automaticky přepnou do režimu párování.

Při párování druhého a každého dalšího zařízení (sluchátka s mikrofonem obsahují informace o párování pro jiná zařízení) stiskněte a přidržte tlačítko (1) po dobu přibližně 7 sekund.

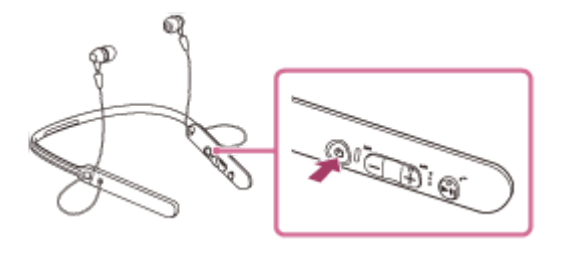

Po uvolnění tlačítka zkontrolujte, zda indikátor bliká střídavě modře a červeně. Ozve se hlasové upozornění "BLUETOOTH pairing" (Párování BLUETOOTH).

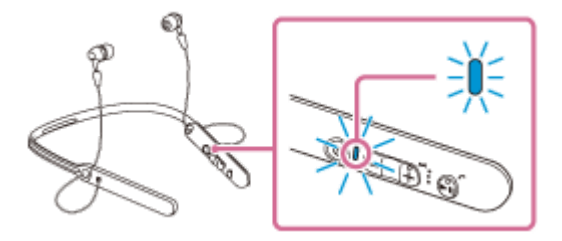

**2 Pokud je obrazovka zařízení iPhone zamknutá, odemkněte ji.**

**3 Vyberte nastavení BLUETOOTH na zařízení iPhone.**

- **1.** Vyberte volbu [Settings].
- **2.** Stiskněte volbu [Bluetooth].

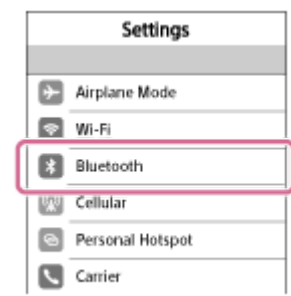

**3.** Dotkněte se volby  $[\bigcirc]$ ], abyste ji přepnuli na  $[\bigcirc]$  (vypněte funkci BLUETOOTH).

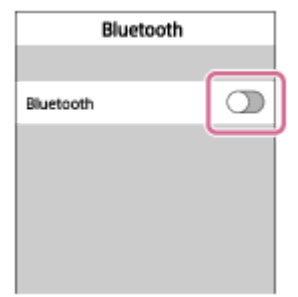

## **Stiskněte volbu [WI-C400].**

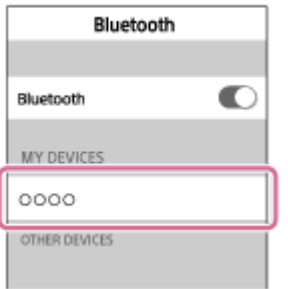

Pokud se na displeji zařízení iPhone zobrazí požadavek na zadání hesla (\*), zadejte "0000". Sluchátka s mikrofonem a zařízení iPhone jsou vzájemně spárovány a připojeny. Ozve se hlasové upozornění "BLUETOOTH connected" (BLUETOOTH připojeno).

Pokud nejsou připojeny, viz "Připojení ke spárovanému zařízení iPhone".

Pokud se na displeji nezobrazí údaj [WI-C400], zopakujte postup znovu od kroku 3.

Heslo může být nazýváno "Přístupový kód", "Kód PIN" nebo "Přístupový klíč".

## **Tip**

**4**

- Výše uvedený postup slouží jako příklad. Další informace naleznete v návodu k obsluze dodaném se zařízením iPhone.
- [Chcete-li vymazat všechny informace o párování, vyhledejte informace v části "Inicializace sluchátek s mikrofonem pro obnovení](#page-94-0) továrního nastavení".

## **Poznámka**

- Nedojde-li ke spárování asi do 5 minut, bude režim párování zrušen a sluchátka s mikrofonem budou vypnuta. V takovém případě začněte znovu od kroku 1.
- Jakmile jsou zařízení BLUETOOTH spárována, není třeba je párovat znovu s výjimkou následujících případů:
	- Informace o párování jsou vymazány po opravě apod.
	- Sluchátka s mikrofonem jsou již spárována s 8 zařízeními a mají být spárována s dalším. Sluchátka s mikrofonem je možné spárovat až s 8 zařízeními. Je-li při párování nového zařízení již spárováno 8 zařízení, spárované zařízení s nejstarším časem připojení bude nahrazeno tímto novým zařízením.
	- Byly-li informace o párování sluchátek s mikrofonem vymazány ze zařízení BLUETOOTH.
	- Při inicializaci sluchátek s mikrofonem jsou odstraněny všechny informace o párování.
	- V takovém případě odstraňte informace o párování sluchátek s mikrofonem z daného zařízení BLUETOOTH a poté je opět spárujte.
- Jestliže byly informace o párování odstraněny například při inicializaci sluchátek s mikrofonem, odstraňte informace o párování sluchátek s mikrofonem ze zařízení iPhone a poté zařízení opět spárujte.
- Sluchátka s mikrofonem je možné spárovat s větším počtem zařízení, ale hudbu je možné přehrávat vždy pouze z jednoho z nich.

## **Příbuzné téma**

- **[Bezdrátové připojování k zařízením BLUETOOTH](#page-21-0)**
- [Připojení ke spárovanému zařízení iPhone](#page-34-0)
- [Poslech hudby ze zařízení pomocí připojení BLUETOOTH](#page-58-0)
- [Inicializace sluchátek s mikrofonem pro obnovení továrního nastavení](#page-94-0)

# <span id="page-34-0"></span>**Připojení ke spárovanému zařízení iPhone**

## **1 Pokud je obrazovka zařízení iPhone zamknutá, odemkněte ji.**

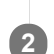

## **Zapněte sluchátka s mikrofonem.**

Stiskněte a přidržte tlačítko (1) přibližně 2 sekundy.

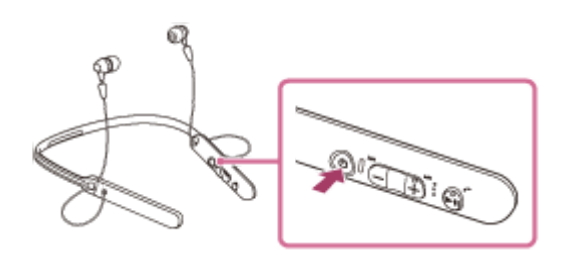

Po uvolnění tlačítka zkontrolujte, zda indikátor (modrý) bliká. Ozve se hlasové upozornění "Power on" (Napájení zapnuto).

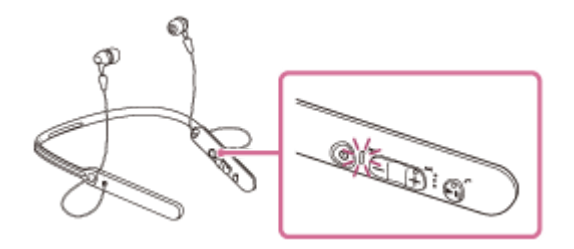

Pokud se sluchátka s mikrofonem po svém zapnutí automaticky připojila k naposledy připojenému zařízení, ozve se hlasové upozornění "BLUETOOTH connected" (BLUETOOTH připojeno). Zkontrolujte stav připojení zařízení iPhone. Není-li připojeno, přejděte ke kroku 3.

## **3 Zobrazte zařízení spárovaná se zařízením iPhone.**

- **1.** Vyberte volbu [Settings].
- **2.** Stiskněte volbu [Bluetooth].

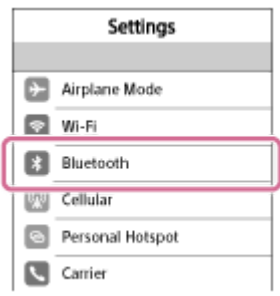

**3.** Dotkněte se volby  $[\bigcirc]$ ], abyste ji přepnuli na  $[\bigcirc]$  (vypněte funkci BLUETOOTH).

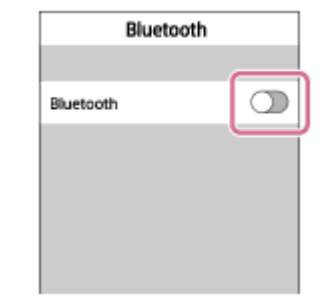

## **Stiskněte volbu [WI-C400].**

Ozve se hlasové upozornění "BLUETOOTH connected" (BLUETOOTH připojeno).

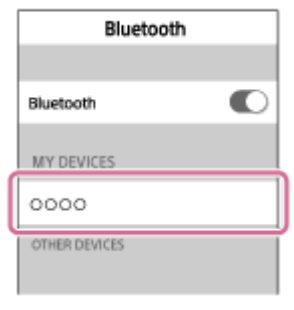

## **Tip**

**4**

Výše uvedený postup slouží jako příklad. Další informace naleznete v návodu k obsluze dodaném se zařízením iPhone.

### **Poznámka**

- Je-li poslední připojené zařízení BLUETOOTH přiloženo do blízkosti sluchátek s mikrofonem, mohou se sluchátka k zařízení automaticky připojit pouhým zapnutím sluchátek. V takovém případě deaktivujte funkci BLUETOOTH na zařízení BLUETOOTH nebo vypněte napájení.
- Pokud nelze připojit zařízení iPhone k sluchátkům s mikrofonem, deaktivujte spárování na zařízení iPhone a proveďte spárování znovu. Další informace naleznete v návodu k obsluze dodaném se zařízením iPhone.
- V případě, že došlo k vymazání informací o párování pro sluchátka s mikrofonem na zařízení iPhone, mohou se sluchátka s mikrofonem při zapnutí přepnout do režimu párování.

### **Příbuzné téma**

- [Bezdrátové připojování k zařízením BLUETOOTH](#page-21-0)
- [Spárování a připojení k zařízení iPhone](#page-31-0)
- [Poslech hudby ze zařízení pomocí připojení BLUETOOTH](#page-58-0)
# <span id="page-36-0"></span>**Párování a připojení k počítači (Windows 10)**

Párování je proces, jehož provedení umožní zřízení bezdrátového propojení mezi zařízeními BLUETOOTH. Před prvním navázáním připojení prostřednictvím BLUETOOTH je nutné provést spárování zařízení se sluchátky s mikrofonem. Před zahájením párování zkontrolujte splnění následujících podmínek:

- Počítač je vybaven funkcí BLUETOOTH, která podporuje připojení pro přehrávání hudby (A2DP).
- Počítač se nachází do 1 m od sluchátek s mikrofonem.
- Sluchátka s mikrofonem jsou dostatečně nabitá.
- Máte k dispozici návod k obsluze počítače.
- V závislosti na počítači může být zapotřebí zapnout vestavěný adaptér BLUETOOTH. Informace o tom, zda počítač využívá adaptér BLUETOOTH a jak ho vypnout, naleznete v návodu k obsluze dodaném s počítačem.

#### **Uveďte sluchátka s mikrofonem do režimu párování. 1**

Sluchátka s mikrofonem zapněte, když je poprvé párujete se zařízením po jeho zakoupení nebo poté, co jste provedli inicializaci sluchátek s mikrofonem (sluchátka s mikrofonem nemají žádné informace o párování). Sluchátka s mikrofonem se automaticky přepnou do režimu párování.

Při párování druhého a každého dalšího zařízení (sluchátka s mikrofonem obsahují informace o párování pro jiná zařízení) stiskněte a přidržte tlačítko (1) po dobu přibližně 7 sekund.

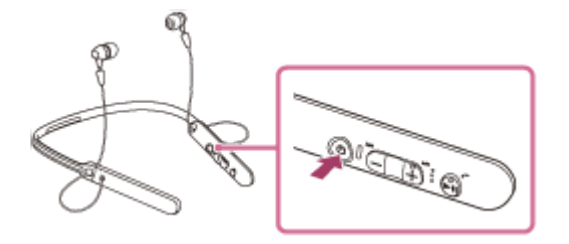

Po uvolnění tlačítka zkontrolujte, zda indikátor bliká střídavě modře a červeně. Ozve se hlasové upozornění "BLUETOOTH pairing" (Párování BLUETOOTH).

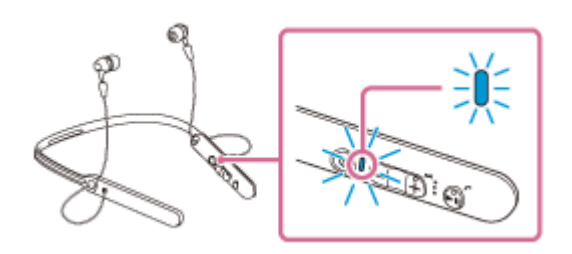

# **2 Probuďte počítač z režimu spánku.**

# **3 Zaregistrujte sluchátka s mikrofonem pomocí počítače.**

- **1.** Klikněte na tlačítko [Start], potom na volbu [Settings].
- **2.** Klikněte na volbu [Devices].

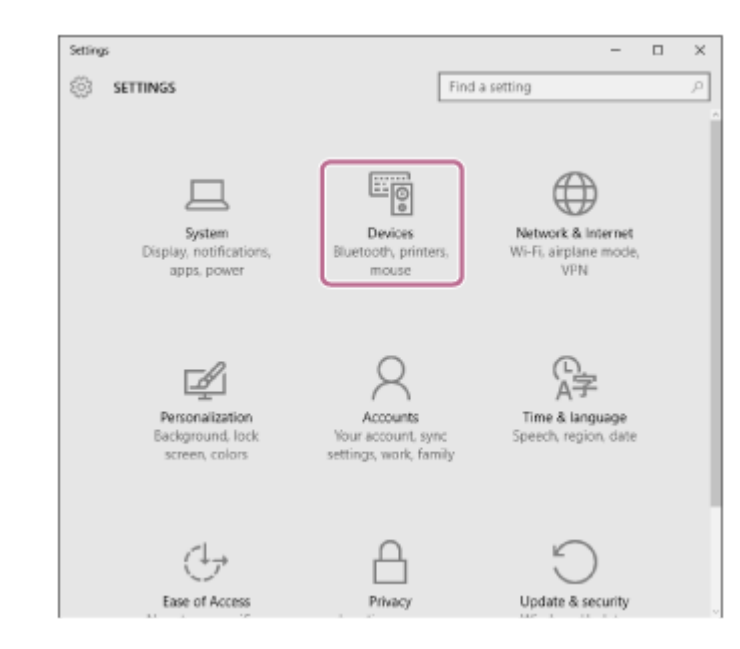

**3.** Klikněte na záložku [Bluetooth], potom klikněte na tlačítko [Bluetooth], abyste zapnuli funkci BLUETOOTH.

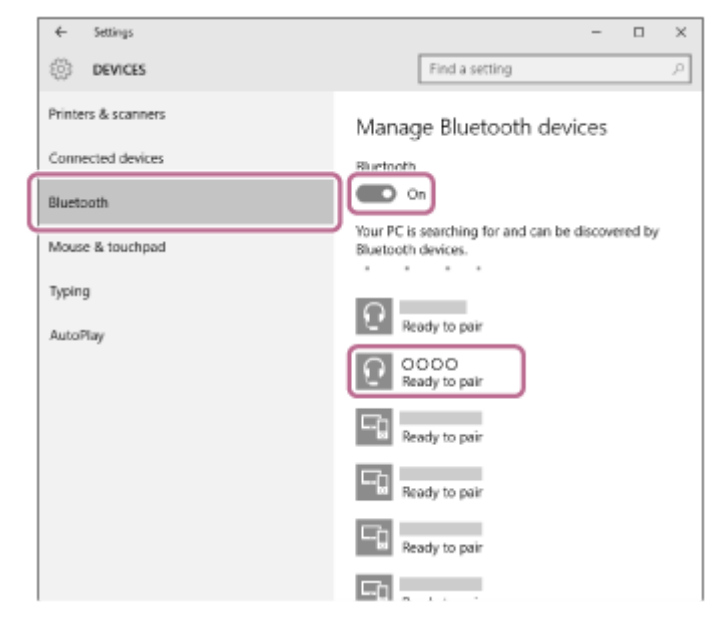

**4.** Zvolte [WI-C400], potom klikněte na [Pair].

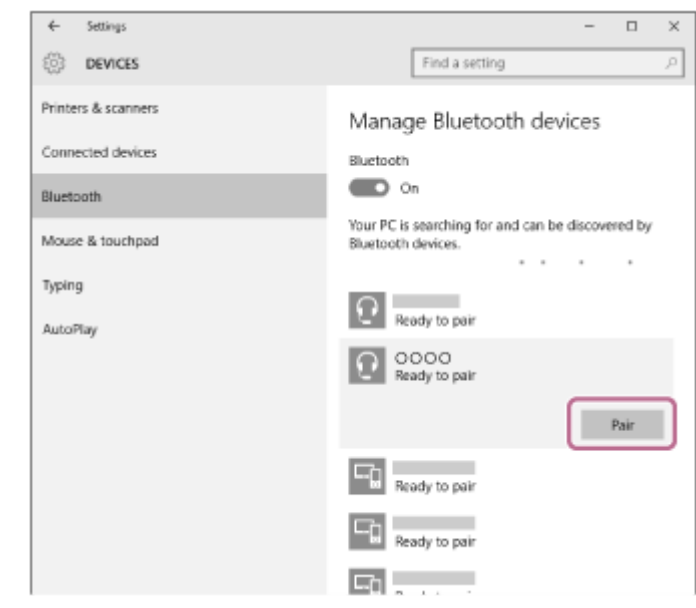

Pokud se na obrazovce počítače zobrazí požadavek na zadání hesla (\*), zadejte "0000".

Sluchátka s mikrofonem a počítač jsou vzájemně spárovány a připojeny. Ozve se hlasové upozornění "BLUETOOTH connected" (BLUETOOTH připojeno). Pokud nejsou připojeny, vyhledejte informace v části "[Připojení ke spárovanému počítači \(Windows 10\)](#page-45-0)". Pokud se na displeji nezobrazí údaj [WI-C400], zopakujte postup znovu od kroku 3.

Heslo může být nazýváno "Přístupový kód", "Kód PIN" nebo "Přístupový klíč".

### **Tip**

- Výše uvedený postup slouží jako příklad. Další informace naleznete v návodu k obsluze dodaném s počítačem.
- [Chcete-li vymazat všechny informace o párování, nahlédněte do části "Inicializace sluchátek s mikrofonem pro obnovení](#page-94-0) továrního nastavení".

#### **Poznámka**

- Nedojde-li ke spárování do přibl. 5 minut, bude režim párování zrušen a sluchátka s mikrofonem budou vypnuta. V takovém případě začněte znovu od kroku 1.
- Jakmile jsou zařízení BLUETOOTH spárována, není třeba je párovat znovu s výjimkou následujících případů:
	- $\blacksquare$  Informace o párování jsou vymazány po opravě apod.
	- Sluchátka s mikrofonem jsou již spárována s 8 zařízeními a mají být spárována s dalším. Sluchátka s mikrofonem je možné spárovat až s 8 zařízeními. Je-li při párování nového zařízení již spárováno 8 zařízení, spárované zařízení s nejstarším časem připojení bude nahrazeno tímto novým zařízením.
	- Byly-li informace o párování sluchátek s mikrofonem vymazány ze zařízení BLUETOOTH.
	- Při inicializaci sluchátek s mikrofonem jsou odstraněny všechny informace o párování. V takovém případě odstraňte informace o párování sluchátek s mikrofonem z daného zařízení BLUETOOTH a poté je opět spárujte.
- Sluchátka s mikrofonem je možné spárovat s větším počtem zařízení, ale hudbu je možné přehrávat vždy pouze z jednoho z nich.

# **Příbuzné téma**

- **[Bezdrátové připojování k zařízením BLUETOOTH](#page-21-0)**
- [Připojení ke spárovanému počítači \(Windows 10\)](#page-45-0)
- [Poslech hudby ze zařízení pomocí připojení BLUETOOTH](#page-58-0)
- [Ukončení připojení BLUETOOTH \(po použití\)](#page-57-0)
- [Inicializace sluchátek s mikrofonem pro obnovení továrního nastavení](#page-94-0)

<span id="page-39-0"></span>[Uživatelská příručka](#page-0-0)

Bezdrátová stereofonní sluchátka s mikrofonem WI-C400

# **Párování a připojení k počítači (Windows 8 / Windows 8.1)**

Párování je proces, jehož provedení umožní zřízení bezdrátového propojení mezi zařízeními BLUETOOTH. Před prvním navázáním připojení prostřednictvím BLUETOOTH je nutné provést spárování zařízení se sluchátky s mikrofonem. Před zahájením párování zkontrolujte splnění následujících podmínek:

- Počítač je vybaven funkcí BLUETOOTH, která podporuje připojení pro přehrávání hudby (A2DP).
- Počítač se nachází do 1 m od sluchátek s mikrofonem.
- Sluchátka s mikrofonem jsou dostatečně nabitá.
- Máte k dispozici návod k obsluze počítače.
- V závislosti na počítači může být zapotřebí zapnout vestavěný adaptér BLUETOOTH. Informace o tom, zda počítač využívá adaptér BLUETOOTH a jak ho vypnout, naleznete v návodu k obsluze dodaném s počítačem.

#### **Uveďte sluchátka s mikrofonem do režimu párování. 1**

Sluchátka s mikrofonem zapněte, když je poprvé párujete se zařízením po jeho zakoupení nebo poté, co jste provedli inicializaci sluchátek s mikrofonem (sluchátka s mikrofonem nemají žádné informace o párování). Sluchátka s mikrofonem se automaticky přepnou do režimu párování.

Při párování druhého a každého dalšího zařízení (sluchátka s mikrofonem obsahují informace o párování pro jiná zařízení) stiskněte a přidržte tlačítko (1) po dobu přibližně 7 sekund.

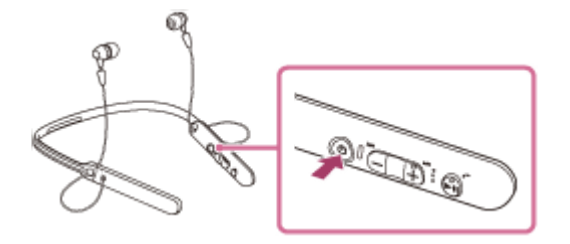

Po uvolnění tlačítka zkontrolujte, zda indikátor bliká střídavě modře a červeně. Ozve se hlasové upozornění "BLUETOOTH pairing" (Párování BLUETOOTH).

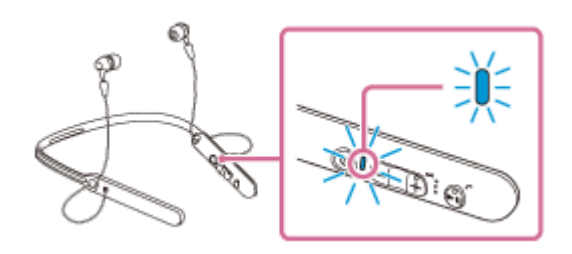

# **2 Probuďte počítač z režimu spánku.**

# **3 Zaregistrujte sluchátka s mikrofonem pomocí počítače.**

Přesuňte kurzor myši do pravého horního rohu obrazovky (při používání dotykového panelu táhněte z pravého **1.** okraje obrazovky), potom v liště ovládacích tlačítek vyberte volbu [Settings].

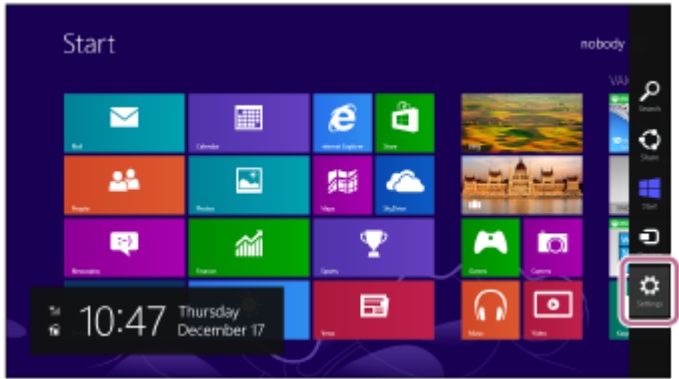

**2.** Vyberte volbu [Change PC settings] ovládacího tlačítka [Settings].

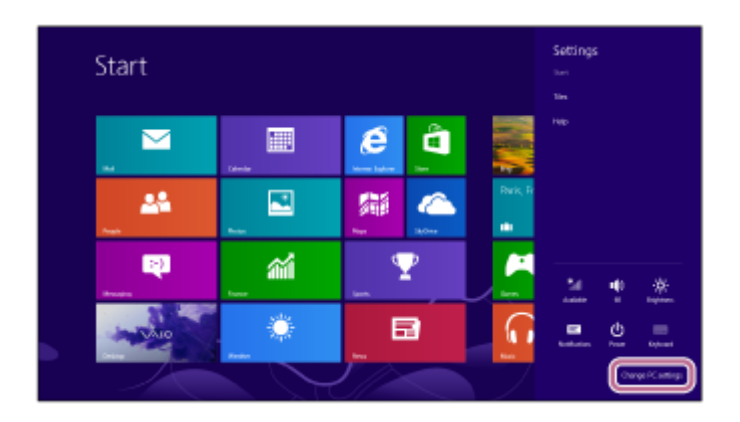

**3.** Vyberte volbu [Devices] v možnosti [PC settings].

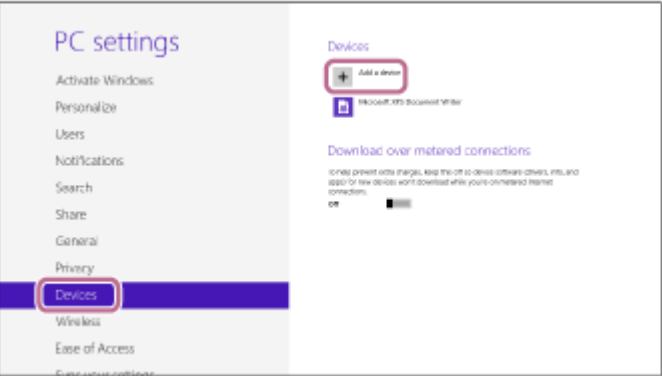

- **4.** Vyberte volbu [Add a device].
- Vyberte volbu [WI-C400]. **5.**

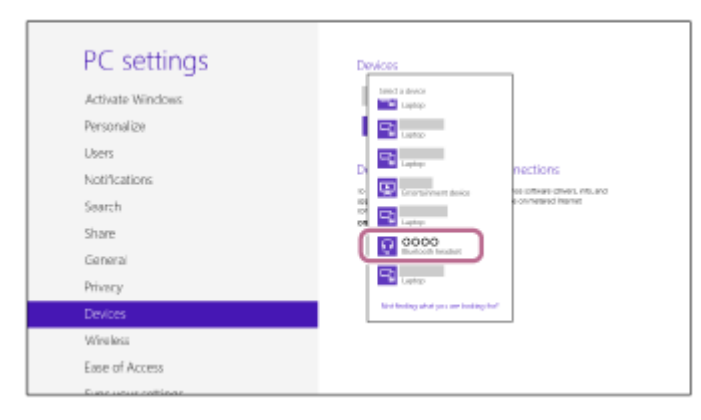

Pokud se na obrazovce počítače zobrazí požadavek na zadání hesla (\*), zadejte "0000".

Sluchátka s mikrofonem a počítač jsou vzájemně spárovány a připojeny. Ozve se hlasové upozornění "BLUETOOTH connected" (BLUETOOTH připojeno).

Pokud nejsou připojeny, viz ["Připojení ke spárovanému počítači \(Windows 8/Windows 8.1\)](#page-48-0)". Pokud se na displeji nezobrazí údaj [WI-C400], zopakujte postup znovu od kroku 3.

Heslo může být nazýváno "Přístupový kód", "Kód PIN" nebo "Přístupový klíč".

#### **Tip**

- Výše uvedený postup slouží jako příklad. Další informace naleznete v návodu k obsluze dodaném s počítačem.
- <sup>6</sup> Chcete-li vymazat všechny informace o párování, viz ["Inicializace sluchátek s mikrofonem pro obnovení továrního nastavení"](#page-94-0).

## **Poznámka**

- Nedojde-li ke spárování do přibl. 5 minut, bude režim párování zrušen a sluchátka s mikrofonem budou vypnuta. V takovém případě začněte znovu od kroku 1.
- Jakmile jsou zařízení BLUETOOTH spárována, není třeba je párovat znovu s výjimkou následujících případů:
	- Informace o párování jsou vymazány po opravě apod.
	- Sluchátka s mikrofonem jsou již spárována s 8 zařízeními a mají být spárována s dalším. Sluchátka s mikrofonem je možné spárovat až s 8 zařízeními. Je-li při párování nového zařízení již spárováno 8 zařízení, spárované zařízení s nejstarším časem připojení bude nahrazeno tímto novým zařízením.
	- Byly-li informace o párování sluchátek s mikrofonem vymazány ze zařízení BLUETOOTH.
	- Při inicializaci sluchátek s mikrofonem jsou odstraněny všechny informace o párování. V takovém případě odstraňte informace o párování sluchátek s mikrofonem z daného zařízení BLUETOOTH a poté je opět spárujte.
- Sluchátka s mikrofonem je možné spárovat s větším počtem zařízení, ale hudbu je možné přehrávat vždy pouze z jednoho z nich.

#### **Příbuzné téma**

- [Bezdrátové připojování k zařízením BLUETOOTH](#page-21-0)
- [Připojení ke spárovanému počítači \(Windows 8/Windows 8.1\)](#page-48-0)
- [Poslech hudby ze zařízení pomocí připojení BLUETOOTH](#page-58-0)
- [Ukončení připojení BLUETOOTH \(po použití\)](#page-57-0)
- [Inicializace sluchátek s mikrofonem pro obnovení továrního nastavení](#page-94-0)

# <span id="page-42-0"></span>**Párování a připojení k počítači (Windows 7)**

Párování je proces, jehož provedení umožní zřízení bezdrátového propojení mezi zařízeními BLUETOOTH. Před prvním navázáním připojení prostřednictvím BLUETOOTH je nutné provést spárování zařízení se sluchátky s mikrofonem. Před zahájením párování zkontrolujte splnění následujících podmínek:

- Počítač je vybaven funkcí BLUETOOTH, která podporuje připojení pro přehrávání hudby (A2DP).
- Počítač se nachází do 1 m od sluchátek s mikrofonem.
- Sluchátka s mikrofonem jsou dostatečně nabitá.
- Máte k dispozici návod k obsluze počítače.
- V závislosti na počítači může být zapotřebí zapnout vestavěný adaptér BLUETOOTH. Informace o tom, zda počítač využívá adaptér BLUETOOTH a jak ho vypnout, naleznete v návodu k obsluze dodaném s počítačem.

#### **Uveďte sluchátka s mikrofonem do režimu párování. 1**

Sluchátka s mikrofonem zapněte, když je poprvé párujete se zařízením po jeho zakoupení nebo poté, co jste provedli inicializaci sluchátek s mikrofonem (sluchátka s mikrofonem nemají žádné informace o párování). Sluchátka s mikrofonem se automaticky přepnou do režimu párování.

Při párování druhého a každého dalšího zařízení (sluchátka s mikrofonem obsahují informace o párování pro jiná zařízení) stiskněte a přidržte tlačítko (1) po dobu přibližně 7 sekund.

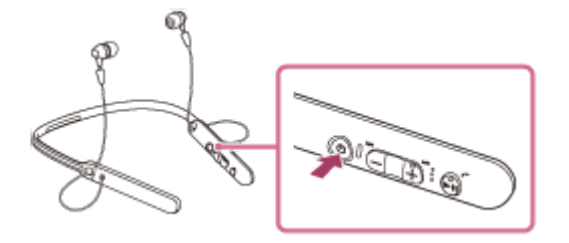

Po uvolnění tlačítka zkontrolujte, zda indikátor bliká střídavě modře a červeně. Ozve se hlasové upozornění "BLUETOOTH pairing" (Párování BLUETOOTH).

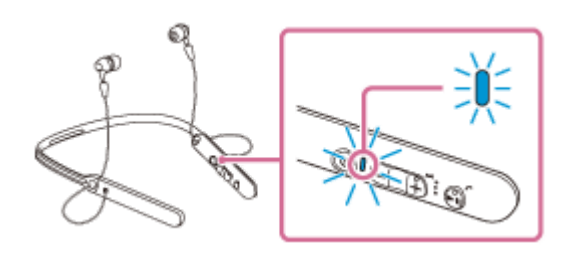

# **2 Probuďte počítač z režimu spánku.**

# **3 Vyhledejte sluchátka s mikrofonem pomocí počítače.**

- **1.** Klikněte na tlačítko [Start], potom na volbu [Devices and Printers].
- **2.** Klikněte na volbu [Add a device].

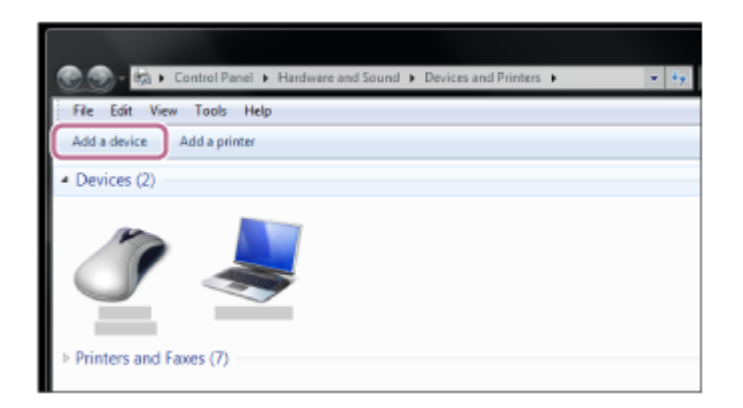

Zvolte [WI-C400], potom klikněte na [Next]. **3.**

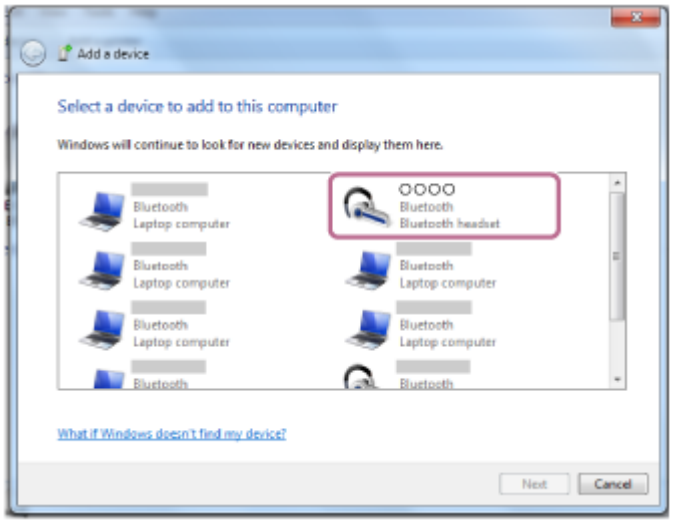

Pokud se na obrazovce počítače zobrazí požadavek na zadání hesla (\*), zadejte "0000". Sluchátka s mikrofonem a počítač jsou vzájemně spárovány a připojeny. Ozve se hlasové upozornění "BLUETOOTH connected" (BLUETOOTH připojeno).

Pokud nejsou připojeny, viz ["Připojení ke spárovanému počítači \(Windows 7\)"](#page-51-0).

Pokud se na displeji nezobrazí údaj [WI-C400], zopakujte postup znovu od kroku 3.

Heslo může být nazýváno "Přístupový kód", "Kód PIN" nebo "Přístupový klíč".

### **Tip**

- Výše uvedený postup slouží jako příklad. Další informace naleznete v návodu k obsluze dodaném s počítačem.
- Chcete-li vymazat všechny informace o párování, viz ["Inicializace sluchátek s mikrofonem pro obnovení továrního nastavení"](#page-94-0).

### **Poznámka**

- Nedojde-li ke spárování do přibl. 5 minut, bude režim párování zrušen a sluchátka s mikrofonem budou vypnuta. V takovém případě začněte znovu od kroku 1.
- Jakmile jsou zařízení BLUETOOTH spárována, není třeba je párovat znovu s výjimkou následujících případů:
	- Informace o párování jsou vymazány po opravě apod.
	- Sluchátka s mikrofonem jsou již spárována s 8 zařízeními a mají být spárována s dalším. Sluchátka s mikrofonem je možné spárovat až s 8 zařízeními. Je-li při párování nového zařízení již spárováno 8 zařízení, spárované zařízení s nejstarším časem připojení bude nahrazeno tímto novým zařízením.
	- Byly-li informace o párování sluchátek s mikrofonem vymazány ze zařízení BLUETOOTH.
	- Při inicializaci sluchátek s mikrofonem jsou odstraněny všechny informace o párování. V takovém případě odstraňte informace o párování sluchátek s mikrofonem z daného zařízení BLUETOOTH a poté je opět spárujte.
- Sluchátka s mikrofonem je možné spárovat s větším počtem zařízení, ale hudbu je možné přehrávat vždy pouze z jednoho z nich.

# **Příbuzné téma**

- [Bezdrátové připojování k zařízením BLUETOOTH](#page-21-0)
- [Připojení ke spárovanému počítači \(Windows 7\)](#page-51-0)
- [Poslech hudby ze zařízení pomocí připojení BLUETOOTH](#page-58-0)
- [Ukončení připojení BLUETOOTH \(po použití\)](#page-57-0)
- [Inicializace sluchátek s mikrofonem pro obnovení továrního nastavení](#page-94-0)

# <span id="page-45-0"></span>**Připojení ke spárovanému počítači (Windows 10)**

Před zahájením operace zajistěte následující:

V závislosti na počítači může být zapotřebí zapnout vestavěný adaptér BLUETOOTH. Informace o tom, zda počítač využívá adaptér BLUETOOTH a jak ho vypnout, naleznete v návodu k obsluze dodaném s počítačem.

# **1 Probuďte počítač z režimu spánku.**

#### **Zapněte sluchátka s mikrofonem. 2**

Stiskněte a přidržte tlačítko (<sup>1</sup>) přibližně 2 sekundy.

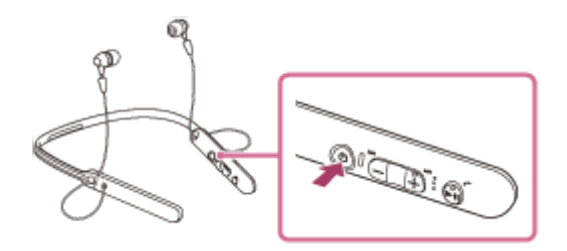

Po uvolnění tlačítka zkontrolujte, zda indikátor (modrý) bliká. Ozve se hlasové upozornění "Power on" (Napájení zapnuto).

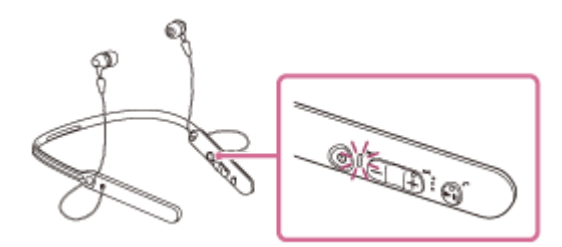

krokem.

Pokud se sluchátka s mikrofonem po svém zapnutí automaticky připojila k naposledy připojenému zařízení, ozve se hlasové upozornění "BLUETOOTH connected" (BLUETOOTH připojeno). Pomocí počítače zkontrolujte, zda bylo navázáno připojení, pokud navázáno nebylo, pokračujte krokem 3. Pokud se počítač připojil k naposledy připojenému zařízení BLUETOOTH, odpojte jej a pokračujte následujícím

# **3 Zvolte sluchátka s mikrofonem pomocí počítače.**

Pravým tlačítkem myši klikněte na ikonu hlasitosti na panelu nástrojů Windows, potom klikněte na volbu [Playback devices]. **1.**

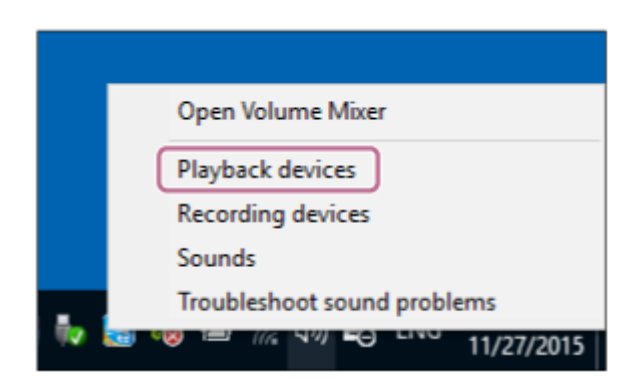

Pravým tlačítkem myši klikněte na [WI-C400]. **2.**

Pokud se nezobrazí [WI-C400], klikněte pravým tlačítkem myši na obrazovku [Sound], potom vyberte volbu [Show Disabled Devices].

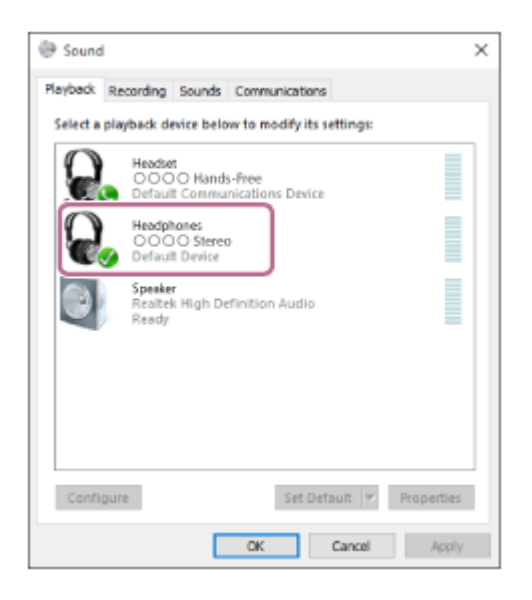

Klikněte na volbu [Connect]. **3.**

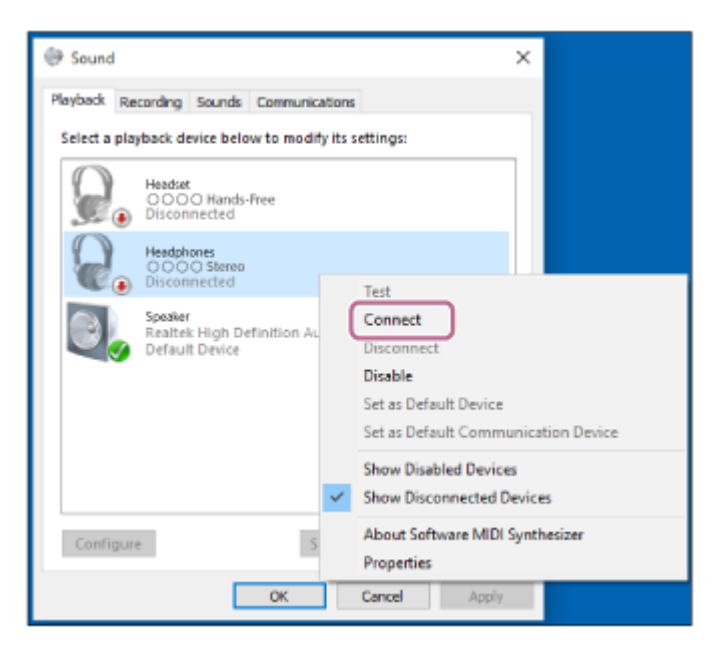

Připojení bude navázáno.

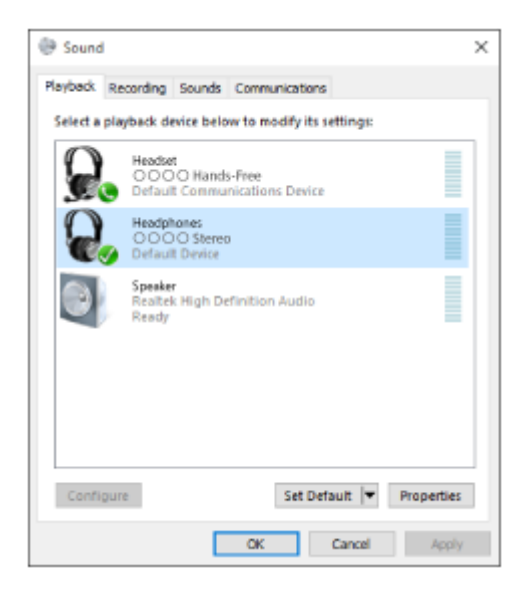

## **Tip**

Výše uvedený postup slouží jako příklad. Další informace naleznete v návodu k obsluze dodaném s počítačem.

## **Poznámka**

- Pokud je kvalita přehrávání zvuku nízká, ujistěte se, že je na počítači k dispozici funkce podpory připojení přehrávání hudby (A2DP). Další informace naleznete v návodu k obsluze dodaném s počítačem.
- Je-li poslední připojené zařízení BLUETOOTH přiloženo do blízkosti sluchátek s mikrofonem, mohou se sluchátka k zařízení automaticky připojit pouhým zapnutím sluchátek. V takovém případě deaktivujte funkci BLUETOOTH na zařízení BLUETOOTH nebo vypněte napájení.
- Pokud nelze připojit počítač k sluchátkům s mikrofonem, deaktivujte spárování na počítači a proveďte spárování znovu. Další informace naleznete v návodu k obsluze dodaném s počítačem.
- V případě, že došlo k vymazání informací o párování pro sluchátka s mikrofonem na počítači, mohou se sluchátka s mikrofonem při zapnutí přepnout do režimu párování.

## **Příbuzné téma**

- [Bezdrátové připojování k zařízením BLUETOOTH](#page-21-0)
- [Párování a připojení k počítači \(Windows 10\)](#page-36-0)
- [Poslech hudby ze zařízení pomocí připojení BLUETOOTH](#page-58-0)
- [Ukončení připojení BLUETOOTH \(po použití\)](#page-57-0)

# <span id="page-48-0"></span>**Připojení ke spárovanému počítači (Windows 8/Windows 8.1)**

Před zahájením operace zajistěte následující:

V závislosti na počítači může být zapotřebí zapnout vestavěný adaptér BLUETOOTH. Informace o tom, zda počítač využívá adaptér BLUETOOTH a jak ho vypnout, naleznete v návodu k obsluze dodaném s počítačem.

# **1 Probuďte počítač z režimu spánku.**

#### **Zapněte sluchátka s mikrofonem. 2**

Stiskněte a přidržte tlačítko (<sup>1</sup>) přibližně 2 sekundy.

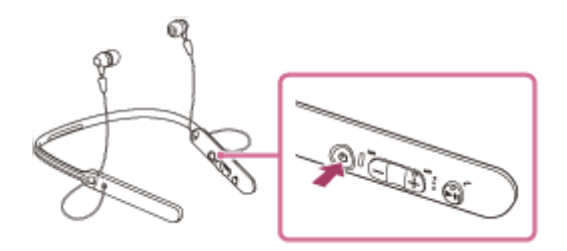

Po uvolnění tlačítka zkontrolujte, zda indikátor (modrý) bliká. Ozve se hlasové upozornění "Power on" (Napájení zapnuto).

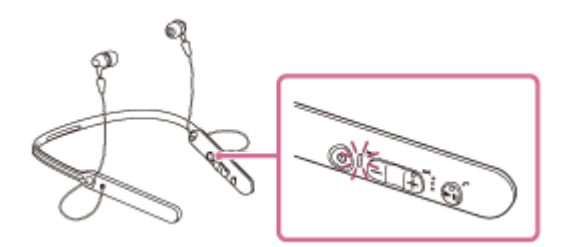

Pokud se sluchátka s mikrofonem po svém zapnutí automaticky připojila k naposledy připojenému zařízení, ozve se hlasové upozornění "BLUETOOTH connected" (BLUETOOTH připojeno). Pomocí počítače zkontrolujte, zda bylo navázáno připojení, pokud navázáno nebylo, pokračujte krokem 3. Pokud se počítač připojil k naposledy připojenému zařízení BLUETOOTH, odpojte jej a pokračujte následujícím krokem.

# **3 Zvolte sluchátka s mikrofonem pomocí počítače.**

- **1.** Na obrazovce Start vyberte volbu [Desktop].
- Přesuňte kurzor myši do pravého horního rohu obrazovky (při používání dotykového panelu táhněte z pravého **2.** okraje obrazovky), potom v liště ovládacích tlačítek vyberte volbu [Settings].

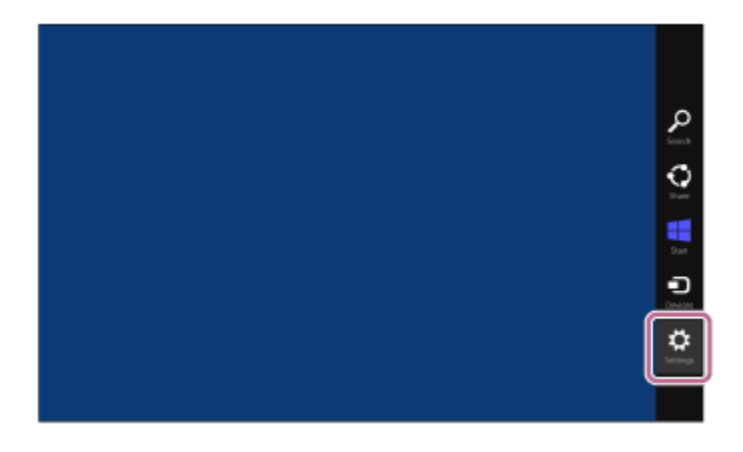

- **3.** Vyberte volbu [Control Panel] v ovládacím tlačítku [Settings].
- **4.** Vyberte možnost [Hardware and Sound], potom možnost [Devices and Printers].

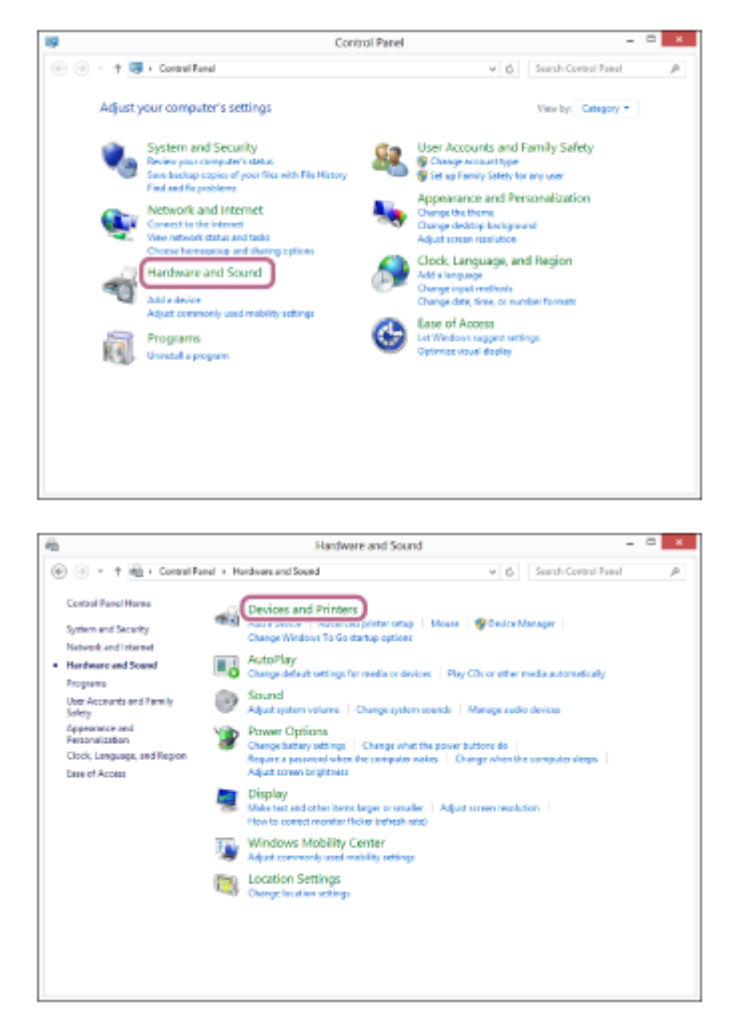

**5.** Pravým tlačítkem myši klikněte na volbu [WI-C400] na obrazovce [Devices and Printers].

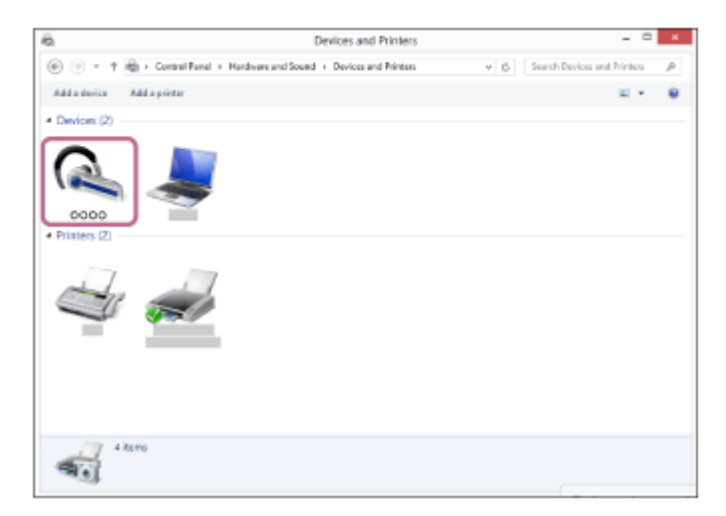

**6.** Vyberte volbu [Advanced Operation] — [Connect to audio sink device].

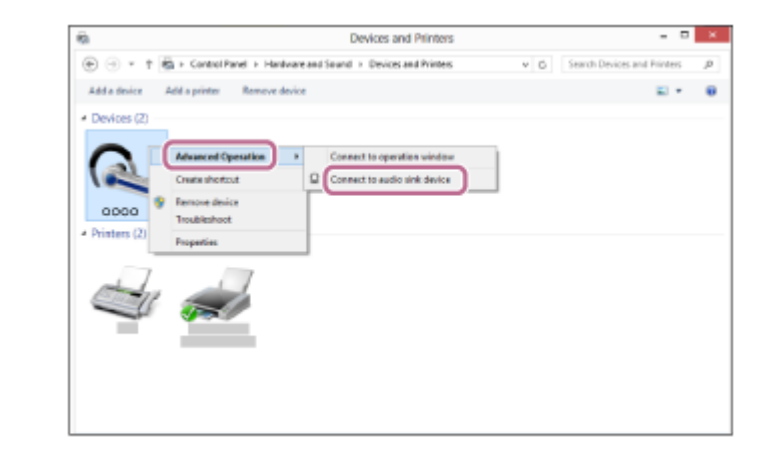

### **Tip**

Výše uvedený postup slouží jako příklad. Další informace naleznete v návodu k obsluze dodaném s počítačem.

#### **Poznámka**

- Pokud je kvalita přehrávání zvuku nízká, ujistěte se, že je na počítači k dispozici funkce podpory připojení přehrávání hudby (A2DP). Další informace naleznete v návodu k obsluze dodaném s počítačem.
- Je-li poslední připojené zařízení BLUETOOTH přiloženo do blízkosti sluchátek s mikrofonem, mohou se sluchátka k zařízení automaticky připojit pouhým zapnutím sluchátek. V takovém případě deaktivujte funkci BLUETOOTH na zařízení BLUETOOTH nebo vypněte napájení.
- Pokud nelze připojit počítač k sluchátkům s mikrofonem, deaktivujte spárování na počítači a proveďte spárování znovu. Další informace naleznete v návodu k obsluze dodaném s počítačem.
- V případě, že došlo k vymazání informací o párování pro sluchátka s mikrofonem na počítači, mohou se sluchátka s mikrofonem při zapnutí přepnout do režimu párování.

## **Příbuzné téma**

- [Bezdrátové připojování k zařízením BLUETOOTH](#page-21-0)
- [Párování a připojení k počítači \(Windows 8 / Windows 8.1\)](#page-39-0)
- [Poslech hudby ze zařízení pomocí připojení BLUETOOTH](#page-58-0)
- [Ukončení připojení BLUETOOTH \(po použití\)](#page-57-0)

# <span id="page-51-0"></span>**Připojení ke spárovanému počítači (Windows 7)**

Před zahájením operace zajistěte následující:

V závislosti na počítači může být zapotřebí zapnout vestavěný adaptér BLUETOOTH. Informace o tom, zda počítač využívá adaptér BLUETOOTH a jak ho vypnout, naleznete v návodu k obsluze dodaném s počítačem.

# **1 Probuďte počítač z režimu spánku.**

#### **Zapněte sluchátka s mikrofonem. 2**

Stiskněte a přidržte tlačítko (<sup>1</sup>) přibližně 2 sekundy.

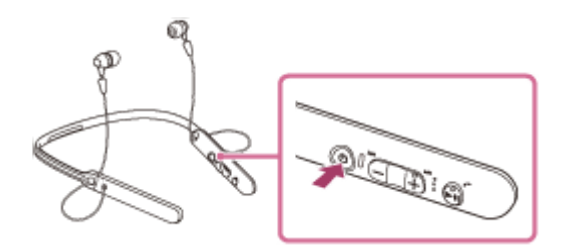

Po uvolnění tlačítka zkontrolujte, zda indikátor (modrý) bliká. Ozve se hlasové upozornění "Power on" (Napájení zapnuto).

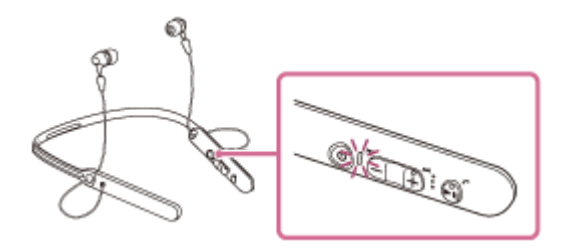

Pokud se sluchátka s mikrofonem po svém zapnutí automaticky připojila k naposledy připojenému zařízení, ozve se hlasové upozornění "BLUETOOTH connected" (BLUETOOTH připojeno). Pomocí počítače zkontrolujte, zda bylo navázáno připojení, pokud navázáno nebylo, pokračujte krokem 3. Pokud se počítač připojil k naposledy připojenému zařízení BLUETOOTH, odpojte jej a pokračujte následujícím krokem.

# **3 Zvolte sluchátka s mikrofonem pomocí počítače.**

- **1.** Klikněte na tlačítko [Start], potom na volbu [Devices and Printers].
- **2.** Klikněte dvakrát na [WI-C400] zařízení.

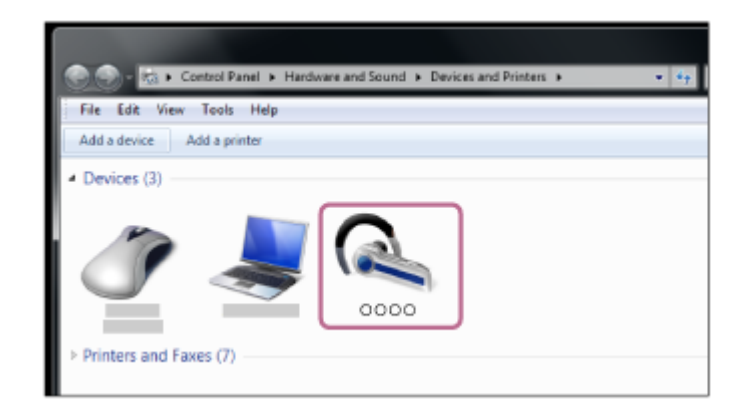

**3.** Klikněte na volbu [Listen to Music].

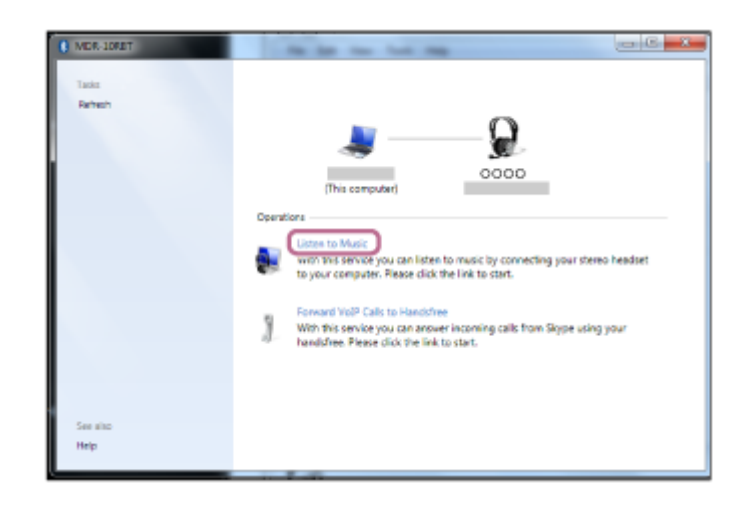

# **Tip**

Výše uvedený postup slouží jako příklad. Další informace naleznete v návodu k obsluze dodaném s počítačem.

## **Poznámka**

- Pokud je kvalita přehrávání zvuku nízká, ujistěte se, že je na počítači k dispozici funkce podpory připojení přehrávání hudby (A2DP). Další informace naleznete v návodu k obsluze dodaném s počítačem.
- Je-li poslední připojené zařízení BLUETOOTH přiloženo do blízkosti sluchátek s mikrofonem, mohou se sluchátka k zařízení automaticky připojit pouhým zapnutím sluchátek. V takovém případě deaktivujte funkci BLUETOOTH na zařízení BLUETOOTH nebo vypněte napájení.
- Pokud nelze připojit počítač k sluchátkům s mikrofonem, deaktivujte spárování na počítači a proveďte spárování znovu. Další informace naleznete v návodu k obsluze dodaném s počítačem.
- V případě, že došlo k vymazání informací o párování pro sluchátka s mikrofonem na počítači, mohou se sluchátka s mikrofonem při zapnutí přepnout do režimu párování.

### **Příbuzné téma**

- **[Bezdrátové připojování k zařízením BLUETOOTH](#page-21-0)**
- [Párování a připojení k počítači \(Windows 7\)](#page-42-0)
- [Poslech hudby ze zařízení pomocí připojení BLUETOOTH](#page-58-0)
- [Ukončení připojení BLUETOOTH \(po použití\)](#page-57-0)

# <span id="page-53-0"></span>**Spárování a připojení k ostatním zařízením BLUETOOTH**

Párování je proces, jehož provedení umožní zřízení bezdrátového propojení mezi zařízeními BLUETOOTH. Před prvním navázáním připojení prostřednictvím BLUETOOTH je nutné provést spárování zařízení se sluchátky s mikrofonem.

Před zahájením párování zkontrolujte splnění následujících podmínek:

- Zařízení BLUETOOTH se nachází do 1 m od sluchátek s mikrofonem.
- Sluchátka s mikrofonem jsou dostatečně nabitá.
- Je k dispozici návod k obsluze zařízení BLUETOOTH.

#### **Uveďte sluchátka s mikrofonem do režimu párování. 1**

Sluchátka s mikrofonem zapněte, když je poprvé párujete se zařízením po jeho zakoupení nebo poté, co jste provedli inicializaci sluchátek s mikrofonem (sluchátka s mikrofonem nemají žádné informace o párování). Sluchátka s mikrofonem se automaticky přepnou do režimu párování.

Při párování druhého a každého dalšího zařízení (sluchátka s mikrofonem obsahují informace o párování pro jiná zařízení) stiskněte a přidržte tlačítko (1) po dobu přibližně 7 sekund.

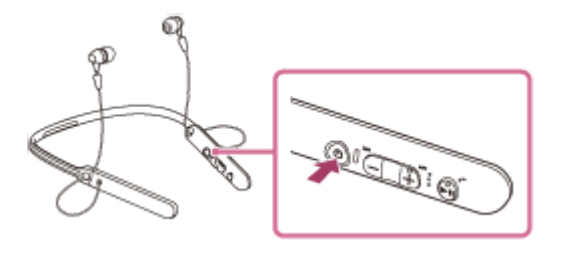

Po uvolnění tlačítka zkontrolujte, zda indikátor bliká střídavě modře a červeně. Ozve se hlasové upozornění "BLUETOOTH pairing" (Párování BLUETOOTH).

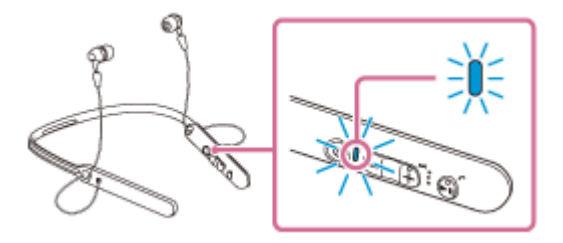

# **Na zařízení BLUETOOTH zahajte postup párování k vyhledání sluchátek s mikrofonem.**

Na displeji zařízení BLUETOOTH se zobrazí [WI-C400] v seznamu nalezených zařízení. Pokud se tento údaj nezobrazí, zopakujte postup od kroku 1.

# **Vyberte volbu [WI-C400].**

**2**

**3**

**4**

Pokud se na displeji zařízení BLUETOOTH zobrazí požadavek na zadání hesla (\*), zadejte "0000".

Heslo může být nazýváno "Přístupový kód", "Kód PIN" nebo "Přístupový klíč".

# **Navažte připojení BLUETOOTH ze zařízení BLUETOOTH.**

V závislosti na zařízení BLUETOOTH mohou být sluchátka s mikrofonem automaticky připojena k tomuto zařízení, jakmile jsou zařízení spárována.

Po připojení se ozve hlasové upozornění "BLUETOOTH connected" (BLUETOOTH připojeno).

### **Tip**

- Výše uvedený postup slouží jako příklad. Pro podrobnosti viz návody k obsluze dodávané se zařízením BLUETOOTH.
- Chcete-li vymazat všechny informace o párování, viz ["Inicializace sluchátek s mikrofonem pro obnovení továrního nastavení"](#page-94-0).

#### **Poznámka**

- Nedojde-li ke spárování do přibl. 5 minut, bude režim párování zrušen a sluchátka s mikrofonem budou vypnuta. V takovém případě začněte znovu od kroku 1.
- Při párování se zařízením BLUETOOTH, které nemůže zobrazit seznam nalezených zařízení či nemá displej, lze provést spárování nastavením sluchátek s mikrofonem i zařízení BLUETOOTH do režimu párování. Je-li v této době na zařízení BLUETOOTH nastaveno jiné heslo než "0000", nedojde k jeho spárování se sluchátky s mikrofonem.
- Jakmile jsou zařízení BLUETOOTH spárována, není třeba je párovat znovu s výjimkou následujících případů:
	- Informace o párování jsou vymazány po opravě apod.
	- Sluchátka s mikrofonem jsou již spárována s 8 zařízeními a mají být spárována s dalším. Sluchátka s mikrofonem je možné spárovat až s 8 zařízeními. Je-li při párování nového zařízení již spárováno 8 zařízení, spárované zařízení s nejstarším časem připojení bude nahrazeno tímto novým zařízením.
	- Byly-li informace o párování sluchátek s mikrofonem vymazány ze zařízení BLUETOOTH.
	- Při inicializaci sluchátek s mikrofonem jsou odstraněny všechny informace o párování. V takovém případě odstraňte informace o párování sluchátek s mikrofonem z daného zařízení BLUETOOTH a poté je opět spárujte.
- Sluchátka s mikrofonem je možné spárovat s větším počtem zařízení, ale hudbu je možné přehrávat vždy pouze z jednoho z nich.

### **Příbuzné téma**

- [Bezdrátové připojování k zařízením BLUETOOTH](#page-21-0)
- [Připojení ke spárovanému zařízení BLUETOOTH](#page-55-0)
- [Poslech hudby ze zařízení pomocí připojení BLUETOOTH](#page-58-0)
- [Inicializace sluchátek s mikrofonem pro obnovení továrního nastavení](#page-94-0)

**1**

<span id="page-55-0"></span>Bezdrátová stereofonní sluchátka s mikrofonem WI-C400

# **Připojení ke spárovanému zařízení BLUETOOTH**

# **Zapněte sluchátka s mikrofonem.**

Stiskněte a přidržte tlačítko (1) přibližně 2 sekundy.

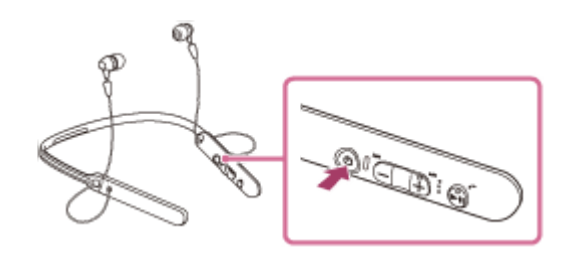

Po uvolnění tlačítka zkontrolujte, zda indikátor (modrý) bliká. Ozve se hlasové upozornění "Power on" (Napájení zapnuto).

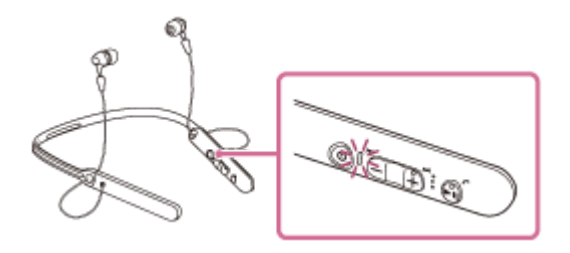

Pokud se sluchátka s mikrofonem po svém zapnutí automaticky připojila k naposledy připojenému zařízení, ozve se hlasové upozornění "BLUETOOTH connected" (BLUETOOTH připojeno). Zkontrolujte stav připojení na zařízení BLUETOOTH. Není-li připojeno, přejděte ke kroku 2.

# **Navažte připojení BLUETOOTH ze zařízení BLUETOOTH.**

Podrobnosti naleznete v návodu k obsluze dodaném se zařízením BLUETOOTH. Po připojení se ozve hlasové upozornění "BLUETOOTH connected" (BLUETOOTH připojeno).

# **Tip**

**2**

Výše uvedený postup slouží jako příklad. Podrobnosti naleznete v návodu k obsluze dodaném se zařízením BLUETOOTH.

# **Poznámka**

- Je-li poslední připojené zařízení BLUETOOTH přiloženo do blízkosti sluchátek s mikrofonem, mohou se sluchátka k zařízení automaticky připojit pouhým zapnutím sluchátek. V takovém případě deaktivujte funkci BLUETOOTH na zařízení BLUETOOTH nebo vypněte napájení.
- Pokud zařízení BLUETOOTH nelze připojit k sluchátkům s mikrofonem, deaktivujte spárování na zařízení BLUETOOTH a proveďte spárování znovu. Podrobnosti naleznete v návodu k obsluze dodaném se zařízením BLUETOOTH.
- V případě, že došlo k vymazání informací o párování pro sluchátka s mikrofonem na připojeném zařízení, mohou se sluchátka s mikrofonem při zapnutí přepnout do režimu párování.
- [Bezdrátové připojování k zařízením BLUETOOTH](#page-21-0)
- [Spárování a připojení k ostatním zařízením BLUETOOTH](#page-53-0)
- [Poslech hudby ze zařízení pomocí připojení BLUETOOTH](#page-58-0)

# <span id="page-57-0"></span>**Ukončení připojení BLUETOOTH (po použití)**

**Používáte-li zařízení podporující připojení jedním dotykem (NFC), znovu se zařízením dotkněte sluchátek s mikrofonem. (Pokud je obrazovka zařízení zamknutá, odemkněte ji.) Používáte-li zařízení, které funkci připojení jedním dotykem (NFC) nepodporuje, proveďte operaci pomocí zařízení BLUETOOTH. 1**

Když je zařízení odpojeno, ozve se hlasové upozornění "BLUETOOTH disconnected" (BLUETOOTH odpojeno).

# **Vypněte sluchátka s mikrofonem. 2**

Ozve se hlasové upozornění "Power off" (Napájení vypnuto).

## **Tip**

Po skončení přehrávání hudby může dojít v závislosti na zařízení BLUETOOTH k automatickému ukončení připojení BLUETOOTH.

## **Příbuzné téma**

- [Odpojení smartphonu jedním dotykem \(NFC\)](#page-24-0)
- [Vypnutí sluchátek s mikrofonem](#page-20-0)

# <span id="page-58-0"></span>**Poslech hudby ze zařízení pomocí připojení BLUETOOTH**

Pomocí připojení BLUETOOTH lze využívat poslech hudby a základní operace dálkového ovládání zařízení BLUETOOTH. Pro podporu následujících profilů BLUETOOTH je nezbytné zařízení BLUETOOTH.

- A2DP (Advanced Audio Distribution Profile): umožňuje vám bezdrátově využívat audio obsah ve vysoké kvalitě.
- AVRCP (Audio Video Remote Control Profile): umožňuje nastavovat hlasitost atd.

Obsluha se může lišit v závislosti na zařízení BLUETOOTH. Viz návod k obsluze dodaný k zařízení BLUETOOTH.

# **1 Připojte sluchátka s mikrofonem k zařízení BLUETOOTH.**

## **Nasaďte si sluchátka s mikrofonem.**

Nasaďte si sluchátko s označením  $\odot$  do levého ucha a sluchátko s označením  $\odot$  do pravého ucha. Strana  $\odot$ sluchátek s mikrofonem má hmatovou tečku.

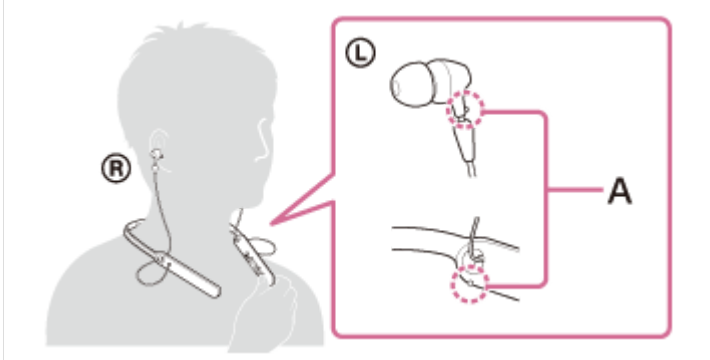

**A:** Hmatová tečka

# **Přehrávejte hudbu či video na zařízení BLUETOOTH.**

Nastavte hlasitost na zařízení BLUETOOTH.

# **Hlasitost nastavíte pomocí tlačítek +/- na sluchátkách s mikrofonem.**

Když hlasitost dosáhne maximálního nebo minimálního nastavení, ozve se zvuková výstraha.

### **Tip**

**3**

**4**

**2**

- Sluchátka s mikrofonem podporují ochranu obsahu SCMS-T. Lze tak využívat hudbu apod. ze zařízení, jako je mobilní telefon nebo přenosný televizor, která podporují ochranu obsahu SCMS-T.
- V závislosti na zařízení BLUETOOTH je někdy nezbytné upravit hlasitost nebo nastavení výstupu zvuku na zařízení  $\alpha$ BLUETOOTH.
- Hlasitost během hovoru a hlasitost během poslechu hudby lze nastavit nezávisle na sobě. Změna hlasitosti hovoru neovlivní hlasitost přehrávání hudby a naopak.

# **Poznámka**

Při špatných podmínkách komunikace nemusí zařízení BLUETOOTH na ovládání sluchátek s mikrofonem reagovat správně.

# **Příbuzné téma**

- [Bezdrátové připojování k zařízením BLUETOOTH](#page-21-0)
- [Ovládání audio zařízení \(připojení BLUETOOTH\)](#page-60-0)

# <span id="page-60-0"></span>**Ovládání audio zařízení (připojení BLUETOOTH)**

Pokud zařízení BLUETOOTH podporuje profil AVRCP, můžete je ovládat pomocí sluchátek s mikrofonem. Dostupné funkce se mohou lišit v závislosti na zařízení BLUETOOTH. Viz návod k obsluze dodaný k zařízení BLUETOOTH.

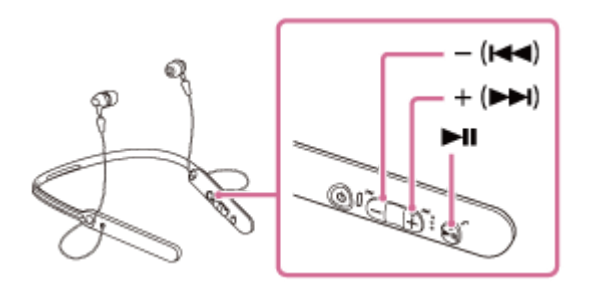

Jednotlivá tlačítka mají následující funkci:

# $\blacktriangleright$ II

- Jedním stisknutím během pozastavení spustíte přehrávání.
- Jedním stisknutím během přehrávání pozastavíte přehrávání.

## **- ( ) / + ( )**

- **Stisknutím upravíte hlasitost.**
- Stiskněte a přidržte, dokud neuslyšíte pípnutí, abyste přeskočili na začátek následující stopy / na začátek předchozí (nebo aktuální) stopy. Stisknutím do 1 sekundy po uvolnění tlačítka přeskočíte na začátek následující/předchozí stopy a uslyšíte pípnutí (tuto operaci můžete opakovat).

# **Poznámka**

- Při špatných podmínkách komunikace nemusí zařízení BLUETOOTH na ovládání sluchátek s mikrofonem reagovat správně.
- Dostupné funkce se mohou lišit v závislosti na zařízení BLUETOOTH. Budete-li postupovat výše vyobrazeným způsobem, může se spustit jiná funkce nebo přístroj nemusí reagovat.

# **Ukončení připojení BLUETOOTH (po použití)**

**Používáte-li zařízení podporující připojení jedním dotykem (NFC), znovu se zařízením dotkněte sluchátek s mikrofonem. (Pokud je obrazovka zařízení zamknutá, odemkněte ji.) Používáte-li zařízení, které funkci připojení jedním dotykem (NFC) nepodporuje, proveďte operaci pomocí zařízení BLUETOOTH. 1**

Když je zařízení odpojeno, ozve se hlasové upozornění "BLUETOOTH disconnected" (BLUETOOTH odpojeno).

# **Vypněte sluchátka s mikrofonem. 2**

Ozve se hlasové upozornění "Power off" (Napájení vypnuto).

## **Tip**

Po skončení přehrávání hudby může dojít v závislosti na zařízení BLUETOOTH k automatickému ukončení připojení BLUETOOTH.

## **Příbuzné téma**

- [Odpojení smartphonu jedním dotykem \(NFC\)](#page-24-0)
- [Vypnutí sluchátek s mikrofonem](#page-20-0)

[Uživatelská příručka](#page-0-0)

Bezdrátová stereofonní sluchátka s mikrofonem WI-C400

# **Podporované kodeky**

Kodek je algoritmus kódování zvuku používaný při přenášení zvuku prostřednictvím připojení BLUETOOTH. Sluchátka s mikrofonem podporují následující 2 kodeky pro přehrávání hudby prostřednictvím připojení A2DP: SBC a AAC.

SBC

Jedná se o zkratku výrazu Subband Codec. Jedná se o standardní technologii kódování zvuku používanou zařízeními BLUETOOTH. Všechna zařízení BLUETOOTH podporují SBC.

AAC

Jedná se o zkratku výrazu Advanced Audio Coding.

AAC využívají zejména produkty společnosti Apple, jako jsou zařízení iPhone, tento kodek nabízí vyšší kvalitu zvuku než SBC.

# <span id="page-63-0"></span>**Příjem hovoru**

Prostřednictvím připojení BLUETOOTH můžete využívat volání pomocí sady hands-free ze smartphonu nebo mobilního telefonu podporujícího profil BLUETOOTH HFP (Hands-free Profile) nebo HSP (Headset Profile).

- Podporuje-li smartphone či mobilní telefon HFP a HSP, nastavte jej na HFP.
- Operace se mohou u jednotlivých typů smartphonů či mobilních telefonů lišit. Viz návod k obsluze dodaný k vašemu smartphonu či mobilnímu telefonu.
- Sluchátka s mikrofonem podporují pouze normální příchozí hovory. Aplikace volání pro smartphony a počítače nejsou podporovány.

# **Vyzváněcí tón**

**2**

**3**

Při příchozím hovoru bude ve sluchátkách s mikrofonem slyšet vyzváněcí tón a indikátor (modrý) bude rychle blikat. Levé sluchátko bude navíc vibrovat (funkce vibrací při příchozím hovoru).

Ozve se některý z vyzváněcích tónů uvedených níže v závislosti na smartphonu nebo mobilním telefonu.

- Vyzváněcí tón nastavený na sluchátkách s mikrofonem
- Vyzváněcí tón nastavený na smartphonu či mobilním telefonu
- Vyzváněcí tón nastavený na smartphonu či mobilním telefonu pouze pro připojení BLUETOOTH

# **1 Nejdříve připojte sluchátka s mikrofonem k smartphonu či mobilnímu telefonu.**

# **Uslyšíte-li vyzváněcí tón, můžete hovor přijmout stisknutím tlačítka na sluchátkách s mikrofonem.**

Jestliže v době příchozího hovoru posloucháte hudbu, přehrávání se přeruší a ze sluchátek s mikrofonem se ozve vyzváněcí tón.

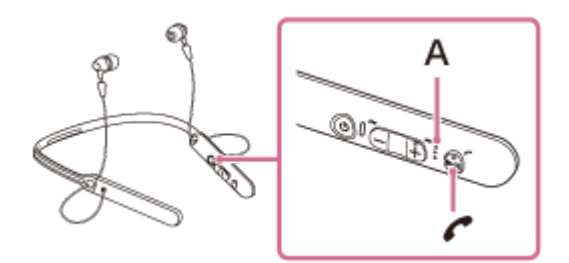

**A:** Mikrofon

# **Není-li ve sluchátkách s mikrofonem slyšet vyzváněcí tón**

- Je možné, že sluchátka s mikrofonem nejsou propojená se smartphonem či mobilním telefonem pomocí HFP nebo HSP. Zkontrolujte stav připojení na smartphonu či mobilním telefonu.
- Pokud se přehrávání automaticky nepřeruší, zvolte přerušení pomocí sluchátek s mikrofonem.

# **Pomocí tlačítka + nebo - nastavíte hlasitost.**

Když hlasitost dosáhne maximálního nebo minimálního nastavení, ozve se zvuková výstraha.

#### Hovor ukončíte opětovným stisknutím tlačítka  $\zeta$  na sluchátkách s mikrofonem. **4**

Přijmete-li hovor v době, kdy posloucháte hudbu, přehrávání se po ukončení hovoru automaticky obnoví.

#### **Tip**

Ve výchozím nastavení je funkce vibrací při příchozím hovoru zapnutá.

Pokud chcete funkci vypnout, stiskněte a podržte tlačítko  $\blacktriangleright$  a tlačítko -/ $\blacktriangleleft$  po dobu přibližně 2 sekund, když jsou sluchátka s mikrofonem zapnutá. Uslyšíte hlasové upozornění, které vás informuje o přepnutí funkce, a ① levé sluchátko sluchátek s mikrofonem dvakrát krátce zavibruje.

Pokud chcete funkci znovu zapnout, stiskněte a asi 2 sekundy podržte tlačítko  $\blacksquare$  a tlačítko +/ $\blacktriangleright$ I, když jsou sluchátka s mikrofonem zapnutá. Uslyšíte hlasové upozornění, které vás informuje o přepnutí funkce, a sluchátko bude asi 1 sekundu vibrovat.

- Některé smartphony či mobilní telefony ve výchozím nastavení přijímají hovory pomocí telefonu namísto sluchátek s mikrofonem. Při připojení HFP nebo HSP přepněte zařízení pro volání na sluchátka s mikrofonem přidržením tlačítka ( po dobu přibližně 2 sekund nebo pomocí smartphonu či mobilního telefonu.
- Hlasitost pro volání lze nastavit pouze během telefonního hovoru.
- Hlasitost během hovoru a hlasitost během poslechu hudby lze nastavit nezávisle na sobě. Změna hlasitosti hovoru neovlivní hlasitost přehrávání hudby a naopak.

### **Poznámka**

- Záleží na typu smartphonu či mobilního telefonu, zda se přehrávání po ukončení hovoru automaticky obnoví, či nikoli.
- Smartphone či mobilní telefon používejte ve vzdálenosti alespoň 50 cm od sluchátek s mikrofonem. Nachází-li se sluchátka s mikrofonem a smartphone či mobilní telefon příliš blízko u sebe, může vznikat šum.
- Hlas budete ze sluchátek slyšet díky mikrofonu sluchátek s mikrofonem (funkce bočního tónu). V takovém případě můžete v sluchátkách s mikrofonem slyšet okolní zvuk nebo zvuk provozu sluchátek s mikrofonem – nejedná se o poruchu.

#### **Příbuzné téma**

- [O hlasových informacích](#page-5-0)
- **[Bezdrátové připojování k zařízením BLUETOOTH](#page-21-0)**
- [Uskutečnění hovoru](#page-65-0)
- [Funkce pro volání](#page-67-0)

<span id="page-65-0"></span>[Uživatelská příručka](#page-0-0)

Bezdrátová stereofonní sluchátka s mikrofonem WI-C400

# **Uskutečnění hovoru**

Prostřednictvím připojení BLUETOOTH můžete využívat volání pomocí sady hands-free ze smartphonu nebo mobilního telefonu podporujícího profil BLUETOOTH HFP (Hands-free Profile) nebo HSP (Headset Profile).

- Podporuje-li smartphone či mobilní telefon HFP a HSP, nastavte jej na HFP.
- Operace se mohou u jednotlivých typů smartphonů či mobilních telefonů lišit. Viz návod k obsluze dodaný k vašemu smartphonu či mobilnímu telefonu.
- Sluchátka s mikrofonem podporují pouze normální příchozí hovory. Aplikace volání pro smartphony a počítače nejsou podporovány.

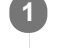

**2**

**1 Nejdříve připojte sluchátka s mikrofonem k smartphonu či mobilnímu telefonu.**

# **Pomocí smartphonu či mobilního telefonu uskutečněte hovor.**

Uskutečníte-li hovor, ze sluchátek se bude ozývat oznamovací tón.

Uskutečníte-li hovor v době, kdy posloucháte hudbu, přehrávání hudby se přeruší. Není-li ve sluchátkách s mikrofonem slyšet žádný oznamovací tón, přepněte zařízení pro volání na sluchátka s

mikrofonem pomocí smartphonu či mobilního telefonu nebo přidržením tlačítka  $\zeta$  po dobu přibližně 2 sekund.

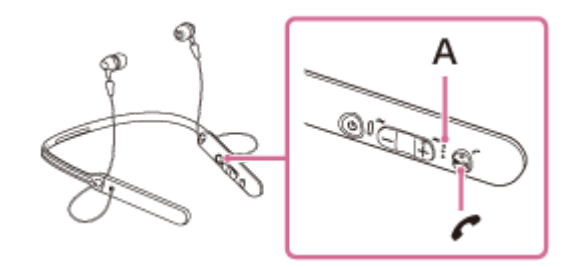

**A:** Mikrofon

**Pomocí tlačítka + nebo - nastavíte hlasitost.**

Když hlasitost dosáhne maximálního nebo minimálního nastavení, ozve se zvuková výstraha.

# Hovor ukončíte opětovným stisknutím tlačítka  $\zeta$  na sluchátkách s mikrofonem.

Uskutečníte-li hovor v době, kdy posloucháte hudbu, přehrávání se po ukončení hovoru automaticky obnoví.

# **Tip**

**3**

**4**

- Hlasitost pro volání lze nastavit pouze během telefonního hovoru.
- Hlasitost během hovoru a hlasitost během poslechu hudby lze nastavit nezávisle na sobě. Změna hlasitosti hovoru neovlivní  $\qquad \qquad \oplus$ hlasitost přehrávání hudby a naopak.

### **Poznámka**

- Smartphone či mobilní telefon používejte ve vzdálenosti alespoň 50 cm od sluchátek s mikrofonem. Nachází-li se sluchátka s mikrofonem a smartphone či mobilní telefon příliš blízko u sebe, může vznikat šum.
- Hlas budete ze sluchátek slyšet díky mikrofonu sluchátek s mikrofonem (funkce bočního tónu). V takovém případě můžete v sluchátkách s mikrofonem slyšet okolní zvuk nebo zvuk provozu sluchátek s mikrofonem – nejedná se o poruchu.

# **Příbuzné téma**

- [Bezdrátové připojování k zařízením BLUETOOTH](#page-21-0)
- [Příjem hovoru](#page-63-0)
- [Funkce pro volání](#page-67-0)

# <span id="page-67-0"></span>**Funkce pro volání**

Dostupné funkce se mohou lišit v závislosti na profilu podporovaném smartphonem či mobilním telefonem. I když má zařízení stejný profil, funkce se mohou lišit v závislosti na daném typu smartphonu či mobilního telefonu. Viz návod k obsluze dodaný k vašemu smartphonu či mobilnímu telefonu.

# **Podporovaný profil: HFP (Hands-free Profile)**

# **V pohotovostním režimu / během přehrávání hudby**

Stisknutím tlačítka  $\zeta$  přibližně na 2 sekundy spustíte funkci hlasového vytáčení smartphonu / mobilního telefonu (\*), případně aktivujete funkci Siri zařízení iPhone.

## **Odchozí hovor**

- **Jedním stisknutím tlačítka / zrušíte odchozí hovor.**
- Pro změnu volacího zařízení ze sluchátek s mikrofonem na smartphone či mobilní telefon nebo naopak stiskněte a podržte tlačítko  $\curvearrowright$  po dobu přibližně 2 sekund.

## **Příchozí hovor**

- **Jedním stisknutím tlačítka**  $\epsilon$  přijmete příchozí hovor.
- Stisknutím a přidržením tlačítka  $\zeta$  po dobu přibližně 2 sekund odmítnete příchozí hovor.

## **Během hovoru**

- $\bullet$  Jedním stisknutím tlačítka  $\bullet$  ukončíte hovor.
- Pro změnu volacího zařízení ze sluchátek s mikrofonem na smartphone či mobilní telefon nebo naopak stiskněte a podržte tlačítko  $\curvearrowright$  po dobu přibližně 2 sekund.

# **Podporovaný profil: HSP (Headset Profile)**

# **Odchozí hovor**

 $\bullet$  Jedním stisknutím tlačítka  $\bullet$  zrušíte odchozí hovor. (\*)

## **Příchozí hovor**

 $\bullet$  Jedním stisknutím tlačítka  $\bullet$  přijmete příchozí hovor.

### **Během hovoru**

- $\bullet$  Jedním stisknutím tlačítka  $\bullet$  ukončíte hovor. (\*)
- Některá zařízení nemusejí tuto funkci podporovat.

## **Příbuzné téma**

- [Příjem hovoru](#page-63-0)
- [Uskutečnění hovoru](#page-65-0)

# **Ukončení připojení BLUETOOTH (po použití)**

**Používáte-li zařízení podporující připojení jedním dotykem (NFC), znovu se zařízením dotkněte sluchátek s mikrofonem. (Pokud je obrazovka zařízení zamknutá, odemkněte ji.) Používáte-li zařízení, které funkci připojení jedním dotykem (NFC) nepodporuje, proveďte operaci pomocí zařízení BLUETOOTH. 1**

Když je zařízení odpojeno, ozve se hlasové upozornění "BLUETOOTH disconnected" (BLUETOOTH odpojeno).

# **Vypněte sluchátka s mikrofonem. 2**

Ozve se hlasové upozornění "Power off" (Napájení vypnuto).

# **Tip**

Po skončení přehrávání hudby může dojít v závislosti na zařízení BLUETOOTH k automatickému ukončení připojení BLUETOOTH.

## **Příbuzné téma**

- [Odpojení smartphonu jedním dotykem \(NFC\)](#page-24-0)
- [Vypnutí sluchátek s mikrofonem](#page-20-0)

**1**

**3**

**4**

Bezdrátová stereofonní sluchátka s mikrofonem WI-C400

# **Používání funkce hlasového asistenta (Google app)**

Pomocí funkce Google app, kterou jsou vybaveny smartphony se systémem Android, můžete mluvením do mikrofonu sluchátek ovládat smartphone Android.

# **Zapněte funkci Google app.**

Na smartphonu Android vyberte možnost [Settings] — [Apps]. V pravém horním rohu displeje se zobrazí ikona ozubeného kola. Vyberte ikonu ozubeného kola, poté [Default Apps] — [Assist & Voice input] — [Assist App] a nastavte možnost [Assist App] na Google app.

Výše uvedený postup slouží jako příklad. Podrobnosti naleznete v návodu k obsluze smartphonu Android. **Poznámka:** Může být nutná nejnovější verze aplikace.

Podrobnosti o funkci Google app naleznete v návodu k obsluze zařízení nebo na stránkách zákaznické podpory smartphonu Android.

V závislosti na technických vlastnostech smartphonu Android nemusí být možné funkci Google app ze sluchátek s mikrofonem aktivovat.

**2 Připojte sluchátka s mikrofonem k smartphonu Android prostřednictvím připojení BLUETOOTH.**

**Když je smartphone Android v pohotovostním režimu nebo přehrává hudbu, stisknutím a podržením tlačítka aktivujete funkci Google app.**

Aktivuje se funkce Google app a ozve se zvuk spuštění.

**Prostřednictvím mikrofonu sluchátek sdělte požadavek na funkci Google app.**

Podrobnosti o funkci Google app, například o aplikacích, které s funkcí Google app spolupracují, naleznete v návodu k obsluze smartphonu Android.

Pokud po aktivaci funkce Google app uběhne určitá doba bez požadavku, funkce Google app se deaktivuje.

# **Poznámka**

- Funkci Google app nelze aktivovat, když řeknete "Ok Google" prostřednictvím mikrofonu sluchátek ani v případě, že je zapnuto nastavení [Ok Google] smartphonu Android.
- Hlas budete ze sluchátek slyšet díky mikrofonu sluchátek s mikrofonem (funkce bočního tónu). V takovém případě můžete v sluchátkách s mikrofonem slyšet okolní zvuk nebo zvuk provozu sluchátek s mikrofonem – nejedná se o poruchu.

# **Používání funkce hlasového asistenta (Siri)**

Pomocí funkce Siri, kterou jsou vybavena zařízení iPhone, můžete mluvením do mikrofonu sluchátek ovládat zařízení iPhone.

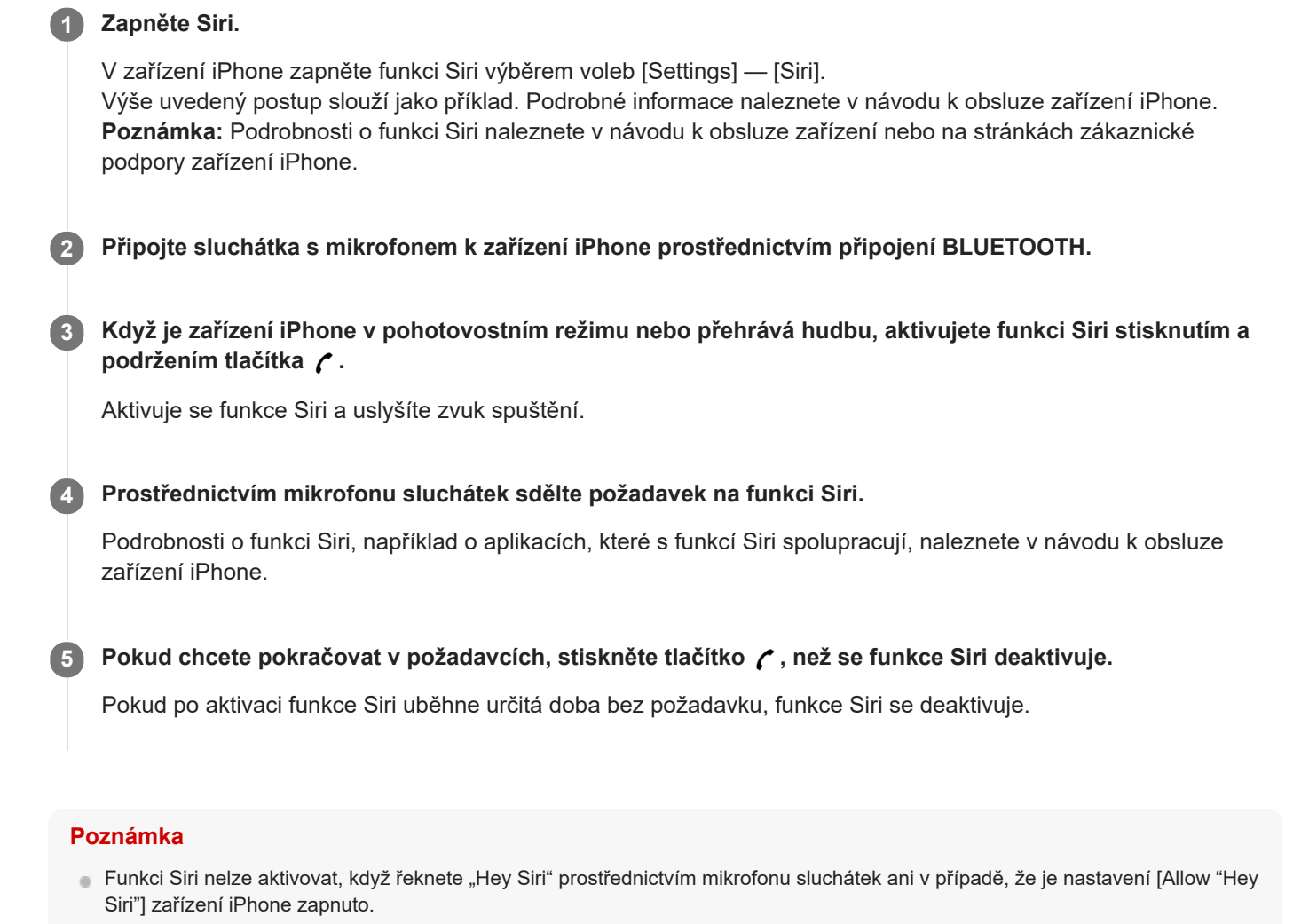

Hlas budete ze sluchátek slyšet díky mikrofonu sluchátek s mikrofonem (funkce bočního tónu). V takovém případě můžete v sluchátkách s mikrofonem slyšet okolní zvuk nebo zvuk provozu sluchátek s mikrofonem – nejedná se o poruchu.
# **Bezpečnostní opatření**

### **Komunikace prostřednictvím BLUETOOTH**

- Bezdrátová technologie BLUETOOTH funguje v dosahu přibližně 10 m. Maximální dosah komunikace se může lišit v závislosti na překážkách (lidské tělo, kovy, zeď atd.) nebo elektromagnetickém prostředí.
- Mikrovlny emitované zařízením BLUETOOTH mohou ovlivnit fungování elektronických lékařských přístrojů. Na následujících místech je nutné sluchátka s mikrofonem a další zařízení BLUETOOTH vypnout, protože mohou způsobit nehodu:
	- místa s přítomností hořlavých plynů, nemocnice nebo benzínové pumpy.
	- poblíž automatických dveří nebo požárních hlásičů.
- Tento výrobek při používání v bezdrátovém režimu vysílá rádiové vlny. Při používání výrobku v bezdrátovém režimu na palubě letadla se řiďte pokyny posádky ohledně přípustného používání zařízení v bezdrátovém režimu.
- Vzhledem k vlastnostem bezdrátové technologie je zvuk přehrávaný v sluchátkách s mikrofonem oproti zvuku a  $\blacksquare$ hudbě přehrávané v odesílajícím zařízení zpožděný. Při přehrávání filmu nebo hraní her proto nemusí být obraz a zvuk sladěné.
- Sluchátka s mikrofonem podporují funkce zabezpečení vyhovující standardu BLUETOOTH za účelem poskytování zabezpečeného připojení při použití bezdrátové technologie BLUETOOTH, avšak v závislosti na nastavení nemusí být zabezpečení dostatečné. Při komunikaci prostřednictvím bezdrátové technologie BLUETOOTH buďte opatrní.
- Neneseme žádnou odpovědnost za jakýkoli únik informací během komunikace přes BLUETOOTH.
- Nelze zaručit připojení ke všem zařízením BLUETOOTH.
	- Zařízení využívající funkci BLUETOOTH musí vyhovovat standardu BLUETOOTH stanovenému společností Bluetooth SIG, Inc. a musí být autentizované.
	- I v případě, že připojované zařízení vyhovuje výše uvedenému standardu BLUETOOTH, se některá zařízení nemusí připojit nebo nemusí kvůli svým vlastnostem nebo parametrům správně fungovat.
	- Při hands-free telefonování může v závislosti na zařízení nebo komunikačním prostředí vznikat šum.
- V závislosti na připojovaném zařízení může zahájení komunikace chvíli trvat.

### **Poznámka ke statické elektřině**

Statická elektřina nakumulovaná v těle může způsobit slabé brnění v uších. Chcete-li minimalizovat její účinky, noste oblečení vyrobené z přírodních materiálů.

### **Jiné**

- Nepokládejte sluchátka s mikrofonem na místa vystavená vlhkosti, prachu, sazím nebo páře ani na místa vystavená přímému slunečnímu svitu. Nenechávejte sluchátka s mikrofonem delší dobu v automobilu. Mohlo by dojít k závadě.
- Zařízení BLUETOOTH nemusí u mobilních telefonů fungovat v závislosti na podmínkách rádiových vln a místě, ve kterém je zařízení používáno.
- Poslech pomocí sluchátek s mikrofonem při vysoké hlasitosti může mít vliv na váš sluch.
- V zájmu bezpečnosti nepoužívejte sluchátka s mikrofonem při řízení automobilu nebo jízdě na kole.
- Nepokládejte na sluchátka s mikrofonem těžké předměty a netlačte na ně, protože by mohlo během delšího skladování dojít k jejich deformaci.
- Nepoužívejte sluchátka s mikrofonem v místech, kde omezení vnímání okolního zvuku může vést k ohrožení, například na křižovatkách, vlakových nástupištích, přechodech pro chodce nebo na stavbách.
- Nevystavujte sluchátka s mikrofonem nadměrným nárazům.
- Čištění sluchátek s mikrofonem provádějte měkkou a suchou látkou.
- Nevystavujte sluchátka s mikrofonem působení vody. Sluchátka s mikrofonem nejsou vodotěsná. Dodržujte níže uvedené bezpečnostní pokyny.
	- Vyhněte se pádu sluchátek s mikrofonem do dřezu nebo jiné nádoby s vodou.
- Nepoužívejte sluchátka s mikrofonem ve vlhkém prostředí nebo v nepříznivém počasí, například v dešti či sněhu.
- Zabraňte jejich namočení. Dotknete-li se sluchátek s mikrofonem mokrýma rukama nebo je vložíte do vlhkého oblečení, může dojít k jejich namočení a následné závadě sluchátek.
- Necítíte-li se po použití zařízení BLUETOOTH dobře, přestaňte zařízení BLUETOOTH ihned používat. Pokud problém přetrvává, obraťte se na nejbližšího prodejce Sony.
- Návleky pevně nasaďte. Pokud dojde k nechtěnému sklouznutí návleku, který vám uvízne v uchu, může dojít ke zranění.
- Děti mohou spolknout malé díly (např. návleky), proto uchovávejte sluchátka s mikrofonem mimo dosah dětí.
- V případě jakýchkoli dotazů nebo problémů týkajících se těchto sluchátek s mikrofonem, které nejsou popsány v tomto návodu k obsluze, se obraťte na nejbližšího prodejce značky Sony.

### **Ochranné známky**

- Značka a loga Bluetooth® jsou registrované ochranné známky společnosti Bluetooth SIG, Inc. a jakékoli použití takových značek společností Sony Corporation probíhá na základě licence.
- Značka N je ochrannou známkou nebo registrovanou ochrannou známkou společnosti NFC Forum, Inc. ve Spojených státech a dalších zemích.
- Android a Google Play jsou ochranné známky společnosti Google LLC.
- Windows je registrovaná ochranná známka nebo ochranná známka společnosti Microsoft Corporation ve Spojených státech a/nebo jiných zemích.
- Mac, OS X, iPhone, iPod touch a Siri jsou ochranné známky společnosti Apple Inc. registrované v USA a jiných zemích.
- IOS je obchodní značka nebo registrovaná obchodní značka společnosti Cisco v USA a jiných zemích a může být používána pod licencí.

Ostatní ochranné známky a názvy jsou majetkem příslušných vlastníků.

### <span id="page-75-0"></span>**Webové stránky zákaznické podpory**

Na následujících webových stránkách podpory můžete získat informace o podpoře k vašim sluchátkům s mikrofonem: Pro zákazníky v USA: <http://esupport.sony.com/> Pro zákazníky v Kanadě: <http://esupport.sony.com/CA/> Pro zákazníky v Latinské Americe: <http://esupport.sony.com/LA/> Pro zákazníky v evropských zemích: [www.sony.eu/support](http://www.sony.eu/support) Pro zákazníky v Číně: <https://service.sony.com.cn/> Pro zákazníky v jiných zemích/oblastech: <http://www.sony-asia.com/>

Bezdrátová stereofonní sluchátka s mikrofonem WI-C400

# **Co lze udělat pro vyřešení problému?**

Nefungují-li sluchátka s mikrofonem podle očekávání, zkuste vyřešit problém následujícím postupem.

- Zjistěte symptomy problému v této uživatelské příručce a zkuste všechna uvedená nápravná opatření.
- Připojte sluchátka s mikrofonem k počítači a nabijte baterii.
- Některé problémy mohou být vyřešeny nabitím baterie. Sluchátka s mikrofonem se automaticky resetují při zahájení nabíjení.
- **Provedte inicializaci sluchátek s mikrofonem.**
- Tato operace obnoví nastavení hlasitosti apod. a vymaže všechny informace o párování.
- Vyhledejte informace o problému na webových stránkách zákaznické podpory.

Pokud výše uvedené operace nepomohou, obraťte se na nejbližšího prodejce značky Sony.

#### **Příbuzné téma**

- [Nabíjení sluchátek s mikrofonem](#page-13-0)
- [Webové stránky zákaznické podpory](#page-75-0)
- [Resetování sluchátek s mikrofonem](#page-93-0)
- [Inicializace sluchátek s mikrofonem pro obnovení továrního nastavení](#page-94-0)

Bezdrátová stereofonní sluchátka s mikrofonem WI-C400

# **Sluchátka s mikrofonem se nezapnou.**

- Nabijte baterii sluchátek s mikrofonem.
- Při nabíjení baterie nelze sluchátka s mikrofonem zapnout. Odpojte kabel micro-USB od sluchátek s mikrofonem a poté sluchátka s mikrofonem opět zapněte.

#### **Příbuzné téma**

- [Nabíjení sluchátek s mikrofonem](#page-13-0)
- [Kontrola zbývající kapacity baterie](#page-16-0)

Bezdrátová stereofonní sluchátka s mikrofonem WI-C400

### **Nelze uskutečnit nabíjení.**

- Ověřte, že používáte dodaný kabel micro-USB.
- Ověřte, že je kabel micro-USB řádně připojen ke sluchátkům s mikrofonem a k počítači.
- Ověřte, že je zapnutý počítač.
- Ověřte, že počítač není v pohotovostním, spánkovém či hibernačním režimu.
- Při použití Windows 8.1 aktualizujte systém prostřednictvím služby Windows Update.

#### **Příbuzné téma**

[Nabíjení sluchátek s mikrofonem](#page-13-0)

Bezdrátová stereofonní sluchátka s mikrofonem WI-C400

# **Nabíjení trvá příliš dlouho.**

Ověřte, že jsou sluchátka s mikrofonem a počítač připojeny přímo, a nikoli přes rozbočovač USB.

### **Příbuzné téma**

[Nabíjení sluchátek s mikrofonem](#page-13-0)

# **Na displeji zařízení iPhone nebo iPod touch se nezobrazí údaj o zbývající kapacitě baterie.**

- Zbývající kapacita baterie se zobrazí pouze na displeji zařízení iPhone nebo iPod touch (iOS 5.0 nebo novější), které podporuje profil HFP (Hands-free Profile).
- Ujistěte se, zda je zařízení iPhone nebo iPod touch připojeno k HFP (Hands-free Profile). V opačném případě se údaj o zbývající kapacitě baterie nebude zobrazovat správně.

#### **Příbuzné téma**

**[Kontrola zbývající kapacity baterie](#page-16-0)** 

# **Žádný zvuk**

- Ověřte, že jsou zapnutá sluchátka s mikrofonem i připojené zařízení (tj. smartphone).
- Není navázáno připojení A2DP BLUETOOTH mezi sluchátky s mikrofonem a zařízením BLUETOOTH. Použijte zařízení BLUETOOTH a navažte připojení A2DP BLUETOOTH.
- Zvyšte hlasitost sluchátek s mikrofonem a připojeného zařízení (tj. smartphonu).
- Zkontrolujte, zda na připojeném zařízení probíhá přehrávání.
- Připojujete-li ke sluchátkům s mikrofonem počítač, zkontrolujte, zda je audio výstup počítače nastaven na zařízení BLUETOOTH.
- Znovu spárujte sluchátka s mikrofonem a zařízení BLUETOOTH.

#### **Příbuzné téma**

- **[Bezdrátové připojování k zařízením BLUETOOTH](#page-21-0)**
- [Poslech hudby ze zařízení pomocí připojení BLUETOOTH](#page-58-0)

Bezdrátová stereofonní sluchátka s mikrofonem WI-C400

## **Nízká hlasitost zvuku**

Zvyšte hlasitost sluchátek s mikrofonem a připojeného zařízení.

### **Nízká kvalita zvuku**

- Snižte hlasitost na připojeném zařízení.
- Nepřibližujte se se sluchátky s mikrofonem k mikrovlnné troubě, zařízení Wi-Fi atd.
- Umístěte sluchátka s mikrofonem blíže k zařízení BLUETOOTH. Odstraňte všechny překážky mezi sluchátky s mikrofonem a zařízením BLUETOOTH.
- Nepřibližujte se se sluchátky s mikrofonem k televiznímu přijímači.
- Přepněte připojení BLUETOOTH na A2DP pomocí zařízení BLUETOOTH, je-li nastavena možnost HFP nebo HSP.
- Připojíte-li ke sluchátkům s mikrofonem zařízení s vestavěnou vysílačkou nebo rádiem, nemusí fungovat příjem signálu nebo se může snížit citlivost. Umístěte sluchátka s mikrofonem dále od zařízení a zkontrolujte, zda správně slyšíte vysílání.
- Pokud jste sluchátka s mikrofonem k tomuto zařízení BLUETOOTH připojovali již dříve, je možné navázat pouze připojení HFP/HSP BLUETOOTH, jsou-li sluchátka s mikrofonem zapnutá. Pokud k tomu dojde, použijte zařízení BLUETOOTH a vytvořte připojení A2DP BLUETOOTH.
- Při poslechu hudby uložené v počítači pomocí sluchátek s mikrofonem může dojít ke zhoršení kvality zvuku prvních několik sekund po navázání připojení. Je to způsobeno tím, že počítač přenáší hudbu s kvalitou zvuku nastavenou nejprve na prioritu komunikace, a nejedná se proto o závadu.Jestliže se kvalita zvuku po několika sekundách nezlepší, stiskněte na sluchátkách s mikrofonem jednou tlačítko  $\blacktriangleright$ II, pokud zrovna probíhá přehrávání. Nebo vytvořte připojení A2DP pomocí počítače. Pokyny k použití počítače naleznete v návodu k obsluze vašeho počítače.

## **Při přehrávání jsou časté výpadky zvuku.**

Odstraňte všechny překážky mezi anténou zařízení BLUETOOTH, které má být připojeno, a vestavěnou anténou sluchátek s mikrofonem. Anténa sluchátek s mikrofonem je vestavěná do součástí zobrazených tečkovanou čárou na obrázku níže.

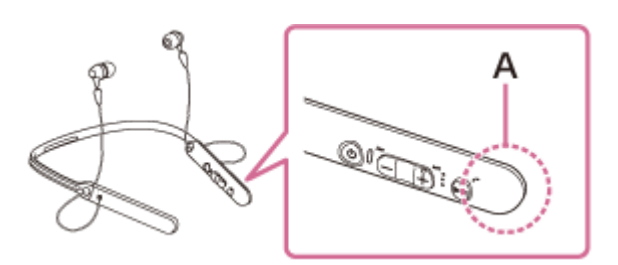

- **A**: Umístění vestavěné antény
- Za následujících podmínek může být znemožněna komunikace přes BLUETOOTH nebo může dojít k výskytu šumu či výpadku zvuku.
	- Mezi sluchátky s mikrofonem a zařízením BLUETOOTH se nachází tělo uživatele. Tuto situaci lze zlepšit umístěním zařízení BLUETOOTH tak, aby bylo obrácené k anténě sluchátek s mikrofonem.
	- Mezi sluchátky s mikrofonem a zařízením BLUETOOTH se nachází překážka, například kovový předmět nebo stěna.
	- V blízkosti sluchátek s mikrofonem se nachází funkční zařízení využívající frekvenci 2,4 GHz, například zařízení Wi-Fi, bezdrátový telefon nebo mikrovlnná trouba.
- Situaci lze zlepšit změnou nastavení kvality bezdrátového přehrávání nebo pevným nastavením režimu bezdrátového přehrávání na SBC na vysílacím zařízení. Další informace naleznete v návodu k obsluze dodaném s vysílacím zařízením.
- Protože zařízení BLUETOOTH a Wi-Fi (IEEE802.11b/g/n) používají stejnou frekvenci (2,4 GHz), může dojít k mikrovlnnému rušení, které bude mít za následek šumění nebo výpadky audia, případně nemožnost komunikace, jestliže jsou sluchátka s mikrofonem blízko zařízení Wi-Fi. V takovém případě proveďte následující postup.
	- Používejte sluchátka s mikrofonem alespoň 10 m od zařízení Wi-Fi.
	- Používáte-li sluchátka s mikrofonem méně než 10 m od zařízení Wi-Fi, zařízení Wi-Fi vypněte.
	- Nainstalujte sluchátka s mikrofonem a zařízení BLUETOOTH co nejblíže k sobě.
- Pokud si užíváte hudbu pomocí smartphonu, můžete situaci zlepšit vypnutím nepotřebných aplikací nebo restartováním smartphonu.

### **Nelze uskutečnit párování.**

- Přibližte sluchátka s mikrofonem a zařízení BLUETOOTH na vzdálenost menší než 1 m od sebe.
- Při prvním zapnutí po zakoupení, inicializaci nebo opravě se sluchátka s mikrofonem automaticky přepnou do režimu párování. Spárujte sluchátka s mikrofonem se zařízením BLUETOOTH. Chcete-li spárovat druhé nebo další zařízení, stiskněte a přidržte tlačítko (b sluchátek s mikrofonem po dobu více než 7 sekund pro přepnutí do režimu párování.
- Při opakovaném párování sluchátek s mikrofonem se zařízeními po inicializaci nebo opravě sluchátek s mikrofonem mohou informace o párování se sluchátky s mikrofonem dříve uložené v telefonu iPhone nebo jiném zařízení bránit úspěšnému provedení párování. V takovém případě odstraňte informace o párování sluchátek s mikrofonem z daného zařízení a poté zařízení opět spárujte.

#### **Příbuzné téma**

- [O indikátoru](#page-11-0)
- **[Bezdrátové připojování k zařízením BLUETOOTH](#page-21-0)**
- [Inicializace sluchátek s mikrofonem pro obnovení továrního nastavení](#page-94-0)

# **Nelze připojit sluchátka s mikrofonem k zařízení BLUETOOTH pomocí funkce připojení jedním dotykem (NFC)**

- Ponechejte smartphone v blízkosti sluchátek s mikrofonem, dokud nezareaguje. Nemůžete-li se připojit, pohybujte smartphonem pomalu po značce N na sluchátkách s mikrofonem.
- Zkontrolujte, zda je na smartphonu zapnutá funkce NFC.
- Je-li smartphone v pouzdru, vyjměte jej.
- Citlivost příjmu NFC se liší podle zařízení. Jestliže opakovaně nejste schopni připojit sluchátka s mikrofonem k smartphonu pomocí funkce připojení jedním dotykem, připojte telefon ke sluchátkům s mikrofonem pomocí ovládání na displeji smartphonu.
- Při nabíjení baterie není možné navázat připojení jedním dotykem (NFC), protože sluchátka s mikrofonem nelze zapnout. Nejprve dokončete nabíjení a pak navažte připojení jedním dotykem (NFC).

#### **Příbuzné téma**

[Připojení jedním dotykem \(NFC\) k smartphonu \(Android 4.1 nebo novější\)](#page-22-0)

Bezdrátová stereofonní sluchátka s mikrofonem WI-C400

### **Nelze navázat připojení přes BLUETOOTH**

- Ověřte, že jsou sluchátka s mikrofonem zapnutá.
- Ověřte, že je zapnuté zařízení BLUETOOTH a funkce BLUETOOTH.
- Pokud se sluchátka s mikrofonem automaticky připojují k poslednímu připojenému zařízení BLUETOOTH, nemusí být možné připojit sluchátka s mikrofonem k jiným zařízením pomocí funkce BLUETOOTH. V takovém případě na posledním připojeném zařízení BLUETOOTH odpojte připojení BLUETOOTH.
- 
- Zařízení BLUETOOTH se nachází v režimu spánku. Zrušte režim spánku.
- Připojení BLUETOOTH bylo ukončeno. Navažte připojení BLUETOOTH znovu.
- V případě, že byly informace o spárování se sluchátky s mikrofonem na připojeném zařízení smazány, spárujte sluchátka se zařízením znovu.

#### **Příbuzné téma**

- [O indikátoru](#page-11-0)
- **[Bezdrátové připojování k zařízením BLUETOOTH](#page-21-0)**

Bezdrátová stereofonní sluchátka s mikrofonem WI-C400

# **Zkreslený zvuk**

Nepřibližujte se se sluchátky s mikrofonem k mikrovlnné troubě, zařízení Wi-Fi atd.

Bezdrátová stereofonní sluchátka s mikrofonem WI-C400

### **Bezdrátová komunikace přes BLUETOOTH má malý dosah nebo vynechává zvuk.**

Odstraňte všechny překážky mezi anténou zařízení BLUETOOTH, které má být připojeno, a vestavěnou anténou sluchátek s mikrofonem. Anténa sluchátek s mikrofonem je vestavěná do součástí zobrazených tečkovanou čárou na obrázku níže.

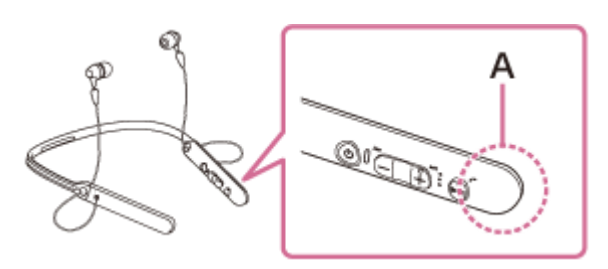

- **A**: Umístění vestavěné antény
- Za následujících podmínek může být znemožněna komunikace přes BLUETOOTH nebo může dojít k výskytu šumu či výpadku zvuku.
	- Mezi sluchátky s mikrofonem a zařízením BLUETOOTH se nachází tělo uživatele. Tuto situaci lze zlepšit umístěním zařízení BLUETOOTH tak, aby bylo obrácené k anténě sluchátek s mikrofonem.
	- Mezi sluchátky s mikrofonem a zařízením BLUETOOTH se nachází překážka, například kovový předmět nebo stěna.
	- V blízkosti sluchátek s mikrofonem se nachází funkční zařízení využívající frekvenci 2,4 GHz, například zařízení Wi-Fi, bezdrátový telefon nebo mikrovlnná trouba.
- Situaci lze zlepšit změnou nastavení kvality bezdrátového přehrávání nebo pevným nastavením režimu bezdrátového přehrávání na SBC na vysílacím zařízení. Další informace naleznete v návodu k obsluze dodaném s vysílacím zařízením.
- Protože zařízení BLUETOOTH a Wi-Fi (IEEE802.11b/g/n) používají stejnou frekvenci (2,4 GHz), může dojít k mikrovlnnému rušení, které bude mít za následek šumění nebo výpadky audia, případně nemožnost komunikace, jestliže jsou sluchátka s mikrofonem blízko zařízení Wi-Fi. V takovém případě proveďte následující postup.
	- Používejte sluchátka s mikrofonem alespoň 10 m od zařízení Wi-Fi.
	- Používáte-li sluchátka s mikrofonem méně než 10 m od zařízení Wi-Fi, zařízení Wi-Fi vypněte.
	- Nainstalujte sluchátka s mikrofonem a zařízení BLUETOOTH co nejblíže k sobě.
- Pokud si užíváte hudbu pomocí smartphonu, můžete situaci zlepšit vypnutím nepotřebných aplikací nebo restartováním smartphonu.

Bezdrátová stereofonní sluchátka s mikrofonem WI-C400

### **Sluchátka s mikrofonem řádně nefungují.**

- Resetujte sluchátka s mikrofonem. Informace o párování nejsou touto operací vymazány.
- Nelze-li sluchátka s mikrofonem používat ani po jejich resetování, inicializujte je.

#### **Příbuzné téma**

- [Resetování sluchátek s mikrofonem](#page-93-0)
- [Inicializace sluchátek s mikrofonem pro obnovení továrního nastavení](#page-94-0)

Bezdrátová stereofonní sluchátka s mikrofonem WI-C400

## **Není slyšet hlas volajícího**

- Ověřte, že jsou zapnutá sluchátka s mikrofonem i připojené zařízení (tj. smartphone).
- Zvyšte hlasitost sluchátek s mikrofonem a připojeného zařízení (tj. smartphonu).
- Ověřte, že výstup zařízení BLUETOOTH je nastaven na sluchátka s mikrofonem.
- Vyberte připojení HFP nebo HSP BLUETOOTH pomocí zařízení BLUETOOTH.
- Posloucháte-li hudbu pomocí sluchátek s mikrofonem, zastavte přehrávání, stiskněte tlačítko ← na sluchátkách s mikrofonem a hovořte.

#### **Příbuzné téma**

- [Bezdrátové připojování k zařízením BLUETOOTH](#page-21-0)
- [Příjem hovoru](#page-63-0)
- [Uskutečnění hovoru](#page-65-0)

Bezdrátová stereofonní sluchátka s mikrofonem WI-C400

# **Je špatně slyšet hlas volajícího**

Zvyšte hlasitost sluchátek s mikrofonem a připojeného zařízení.

### <span id="page-93-0"></span>**Resetování sluchátek s mikrofonem**

Pokud sluchátka s mikrofonem nelze zapnout nebo je nelze ovládat, i když jsou zapnutá, resetujte je. Sluchátka s mikrofonem se automaticky resetují při zahájení nabíjení. Informace o párování a další nastavení nejsou touto operací vymazány.

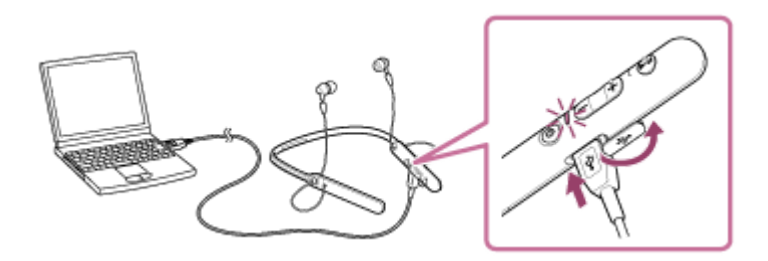

Pokud sluchátka s mikrofonem nefungují správně ani po provedení resetu, proveďte jejich inicializaci pro obnovení továrního nastavení.

#### **Příbuzné téma**

[Inicializace sluchátek s mikrofonem pro obnovení továrního nastavení](#page-94-0)

### <span id="page-94-0"></span>**Inicializace sluchátek s mikrofonem pro obnovení továrního nastavení**

Odpojte kabel micro-USB, vypněte sluchátka s mikrofonem a poté současně stiskněte a přidržte tlačítka (b) a ►II po dobu více než 7 sekund.

Indikátor (modrý) 4krát zabliká ( $\bullet\bullet\bullet\bullet$ ) a nastavení, jako např. hlasitost, se resetují na tovární nastavení. Dojde k vymazání všech informací o párování. V takovém případě smažte informace párování se sluchátky s mikrofonem ze zařízení, které k nim bylo připojeno, a spárujte sluchátka se zařízením znovu.

Pokud sluchátka s mikrofonem ani po inicializaci nefungují správně, obraťte se na nejbližšího prodejce produktů značky Sony.